# 1830-C Optical Power Meter

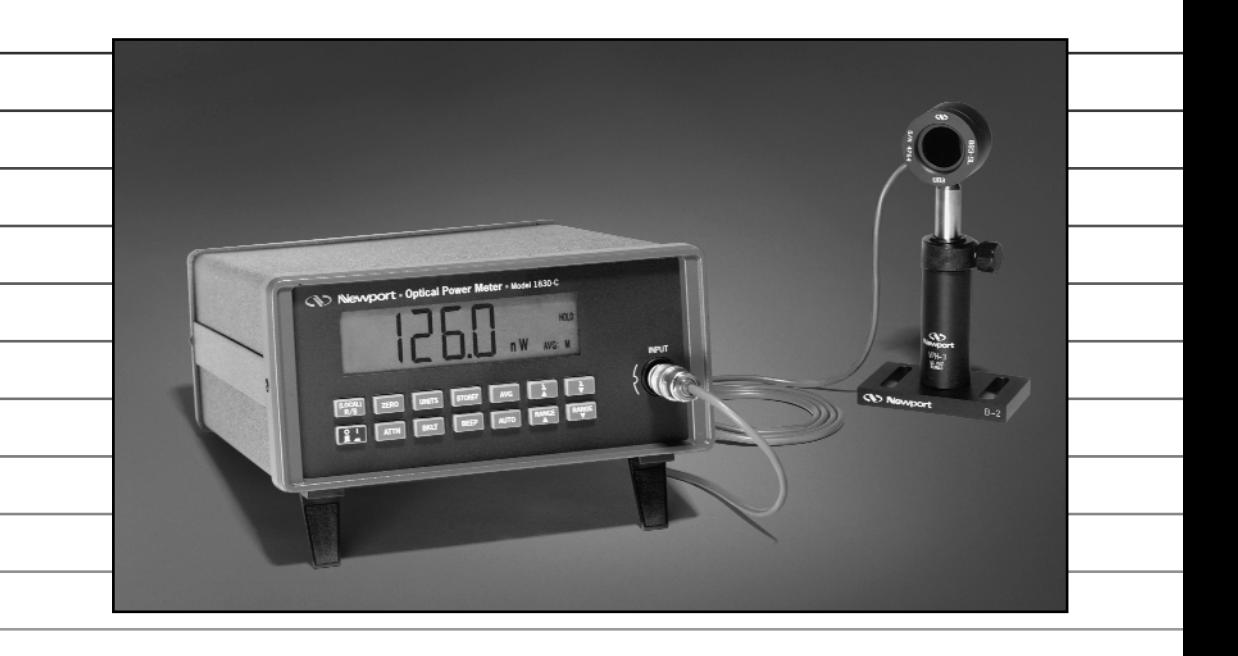

**INSTRUCTION MANUAL** 

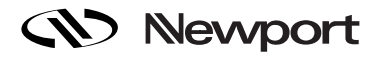

# **1830-C Optical Power Meter**

## **Warranty**

#### **Warranty**

Newport Corporation warrants this product to be free from defects in material and workmanship for a period of 1 year from the date of shipment. If found to be defective during the warranty period, the product will either be repaired or replaced at Newport's option.

To exercise this warranty, write or call your local Newport representative, or contact Newport headquarters in Irvine, California. You will be given prompt assistance and return instructions. Send the instrument, transportation prepaid, to the indicated service facility. Repairs will be made and the instrument returned, transportation prepaid. Repaired products are warranted for the balance of the original warranty period, or at least 90 days.

Limitation of Warranty

This warranty does not apply to defects resulting from modification or misuse of any product or part. This warranty also does not apply to fuses, batteries, or damage from battery leakage.

This warranty is in lieu of all other warranties, expressed or implied, including any implied warranty of merchantability or fitness for a particular use. Newport Corporation shall not be liable for any indirect, special, or consequential damages.

Statement of Calibration

This instrument has been inspected and tested in accordance with specifications published by Newport Corporation.

The accuracy and calibration of this instrument and photodetector (where applicable) is traceable to the National Institute for Standards and Technology through equipment which is calibrated at planned intervals by comparison to the certified standards maintained at Newport Corporation.

© 1994 Newport Corporation

P/N 20372-01, Rev. H IN-07941 (07-00)

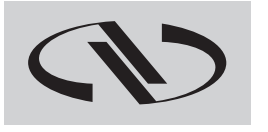

## **Newport**

## EC DECLARATION OF CONFORMITY

## **Model 1830-C**

We declare that the accompanying product, identified with the " $\mathcal{C}$   $\mathcal{C}$ " mark, meets the intent of the Electromagnetic Compatibility

Directive, 89/336/EEC and Low Voltage Directive 73/23/EEC.

Compliance was demonstrated to the following specifications:

EN50081-1 EMISSIONS:

Radiated and conducted emissions per EN55011, Group 1, Class A

### EN50082-1 IMMUNITY:

Electrostatic Discharge per IEC 1000-4-2, severity level 3 Radiated Emission Immunity per IEC 1000-4-3, severity level 2 Fast Burst Transients per IEC 1000-4-4, severity level 3 Surge Immunity per IEC 1000 4-5, severity level 3

IEC SAFETY:

Safety requirements for electrical equipment specified in IEC 1010-1.

Alain Danielo Jeff Cannon

45340 Beaune-la-Rolande, France Irvine, CA USA

Canno

VP European Operations General Manager-Precision Systems Zone Industrielle 1791 Deere Avenue

## **Table of Contents**

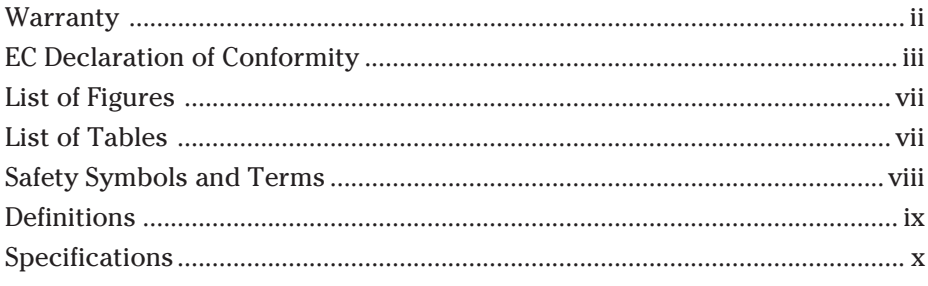

### **Section 1 – General Information**

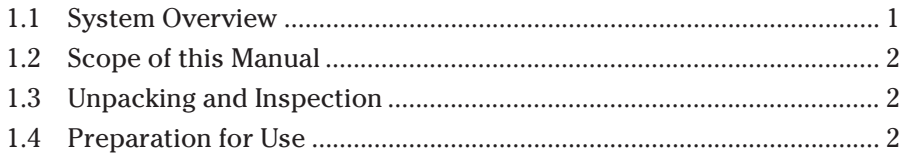

## Section 2 — Initial Setup

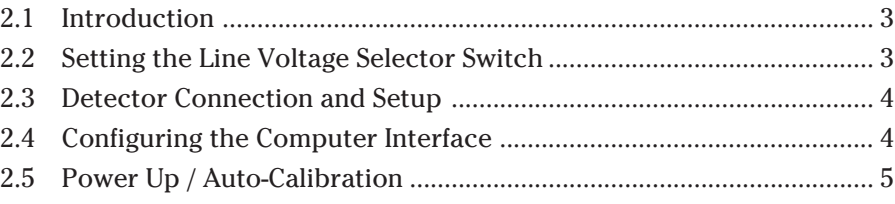

## Section 3 – System Operation

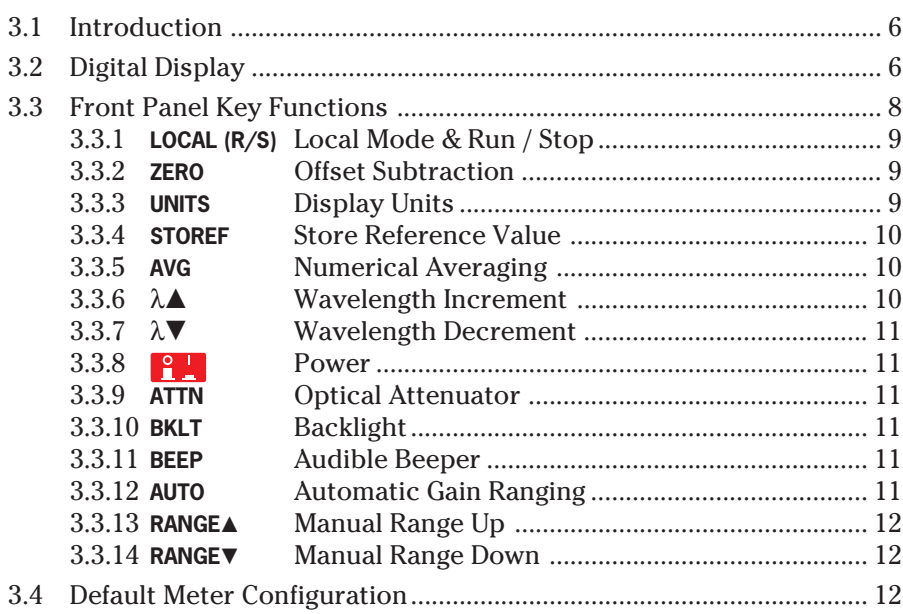

## **Section 4 — Performing Measurements**

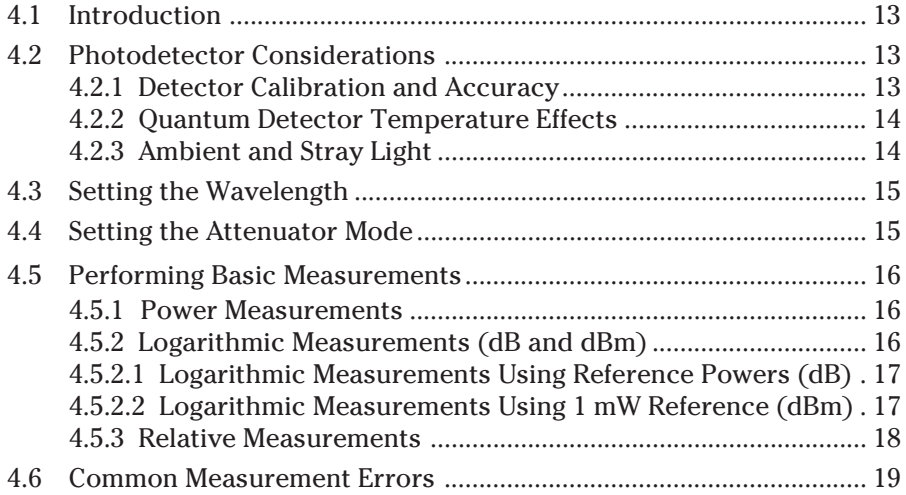

## **Section 5 — Computer Interfacing**

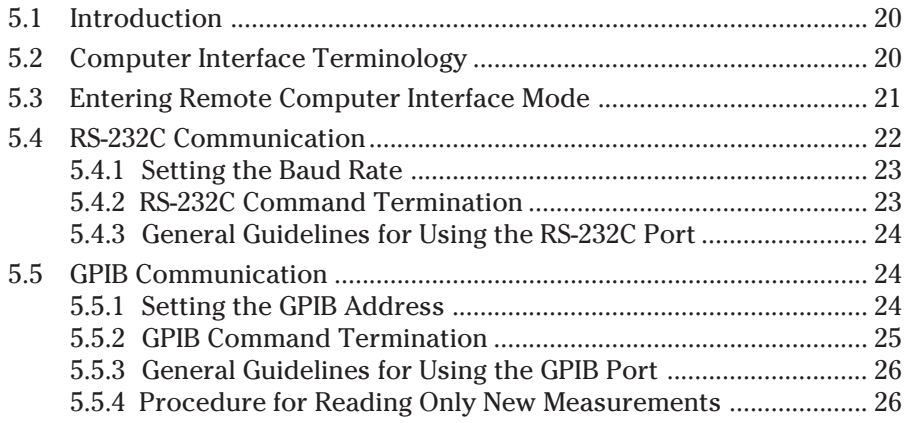

### **Section 6 — Remote Command Set**

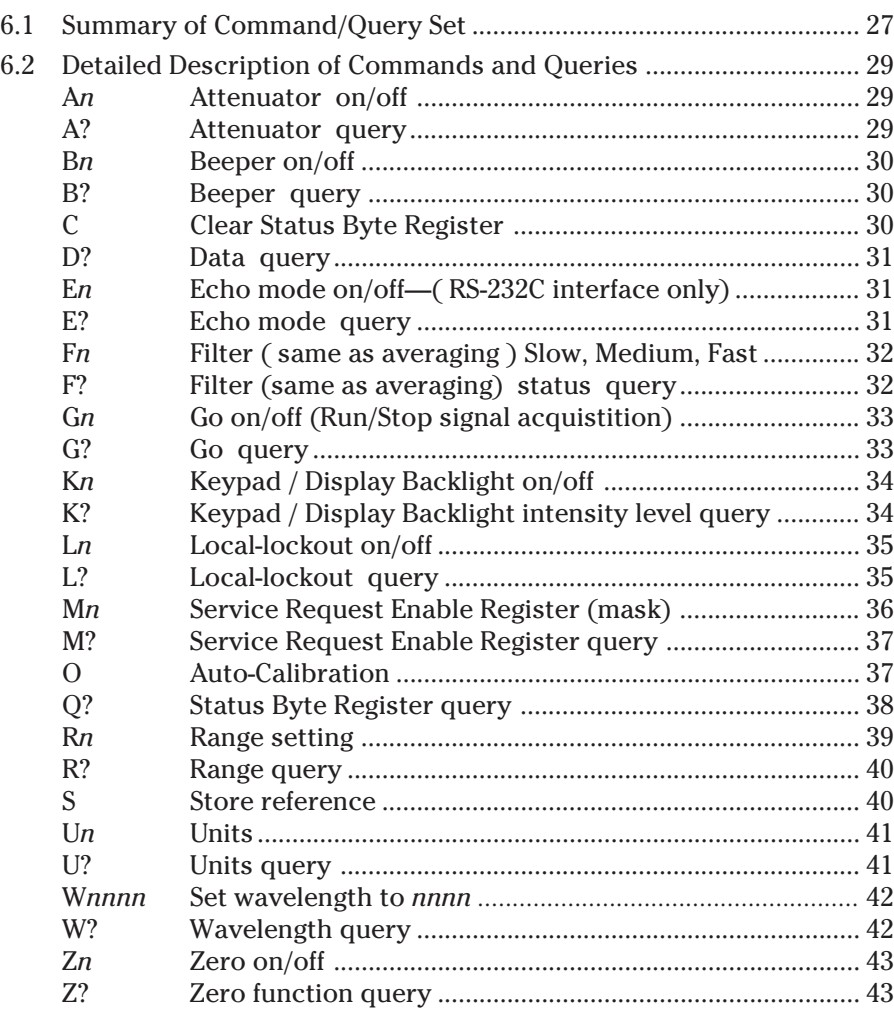

## **Section 7 — Troubleshooting and Maintenance**

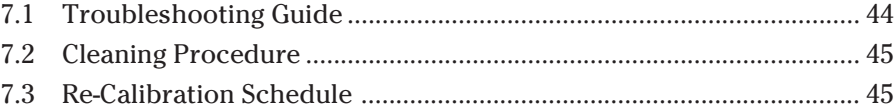

### **Section 8 — Factory Service**

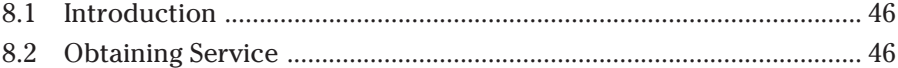

## **Appendices**

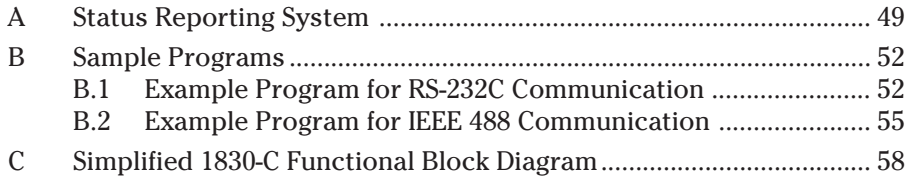

## **List of Figures**

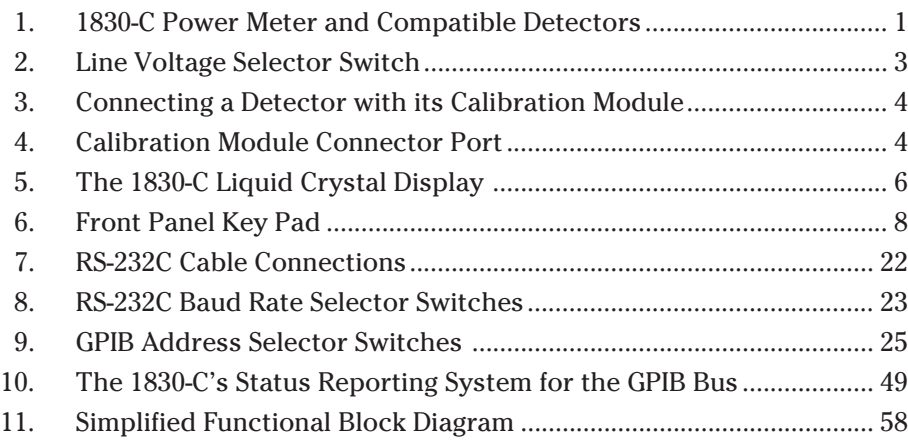

## **List of Tables**

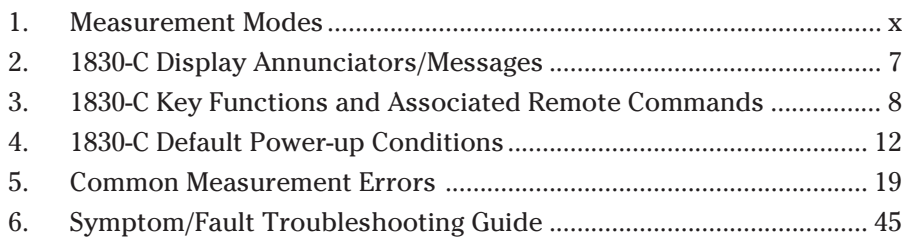

## **Safety Symbols and Terms**

The following safety terms are used in this manual:

The **WARNING** heading in this manual explains dangers that could result in personal injury or death.

The **CAUTION** heading in this manual explains hazards that could damage the instrument.

In addition, a **NOTES** heading gives information to the user that may be beneficial in the use of this instrument.

#### **GENERAL WARNINGS AND CAUTIONS**

The following general warnings and cautions are applicable to this instrument:

#### **WARNING**

**This instrument is intended for use by qualified personnel who recognize shock hazards or laser hazards and are familiar with safety precautions required to avoid possible injury. Read the instruction manual thoroughly before using, to become familiar with the instrument's operations and capabilities.**

#### **WARNING**

**The American National Safety Institute (ANSI) states that a shock hazard exists when probes or sensors are exposed to voltage levels greater than 42VDC or 42V peak AC. Do not exceed 42V between any portion of the Model 1830-C (or any attached detector or probe) and earth ground or a shock hazard will result.**

#### **CAUTION**

**There are no user serviceable parts inside the Model 1830-C. Work performed by persons not authorized by Newport may void the warranty. For instructions on obtaining warranty repair or service please refer to Section 8 of this manual.**

## **Definitions**

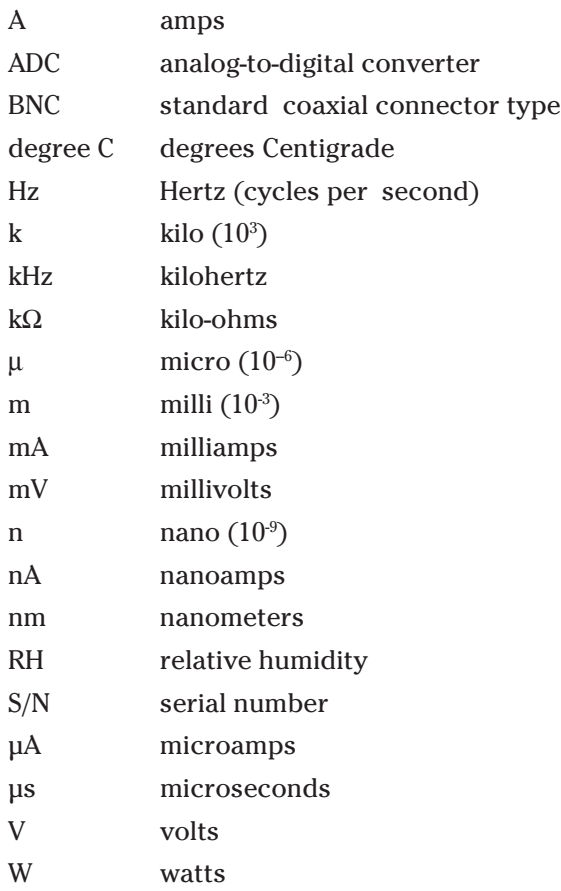

## **Specifications**

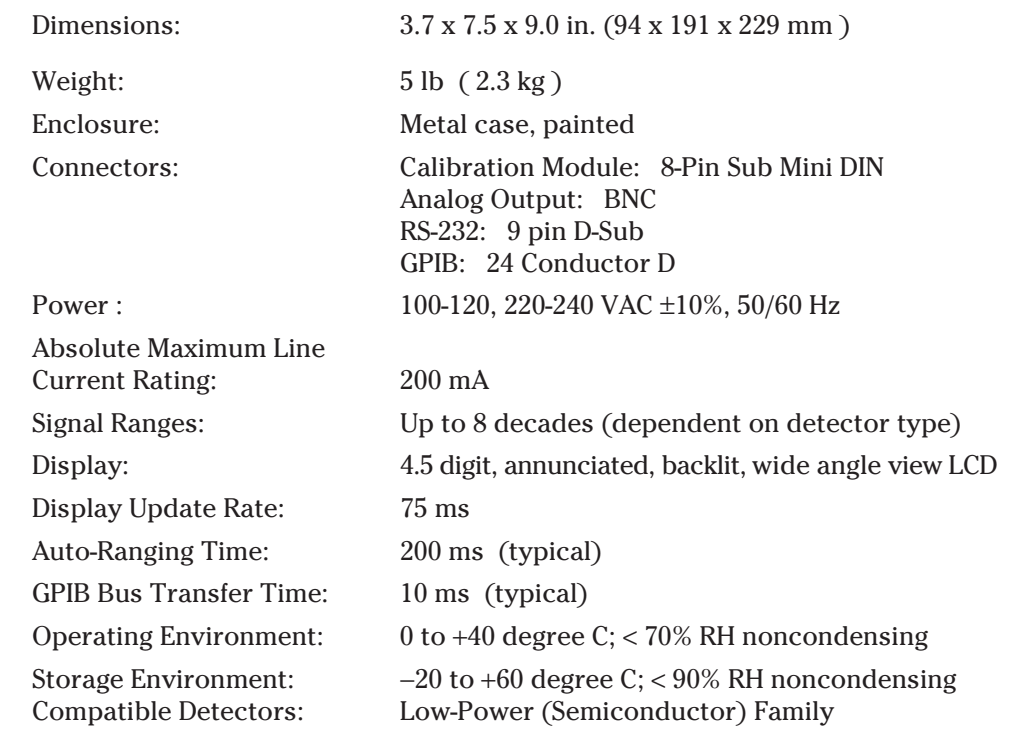

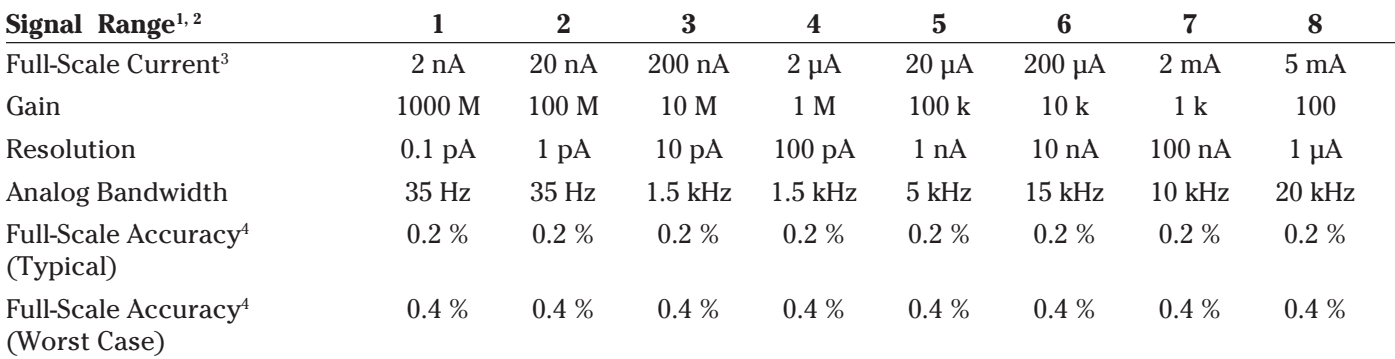

1 Listed signal ranges specify meter capability. Available signal ranges are detector dependent.

2 Maximum measurable signal is detector dependent. See description of detector saturation message "SA" in Table 2. 3 Full scale current may vary due to the Auto-Calibration compensation of amplifier DC offsets.

4 After 60 minute warm-up, followed by execution of an Auto-Calibration. See Section 2.5 and Section 6.2 ("O" Command).

#### **Analog Output**

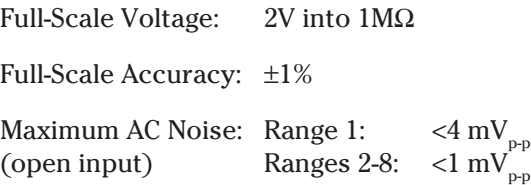

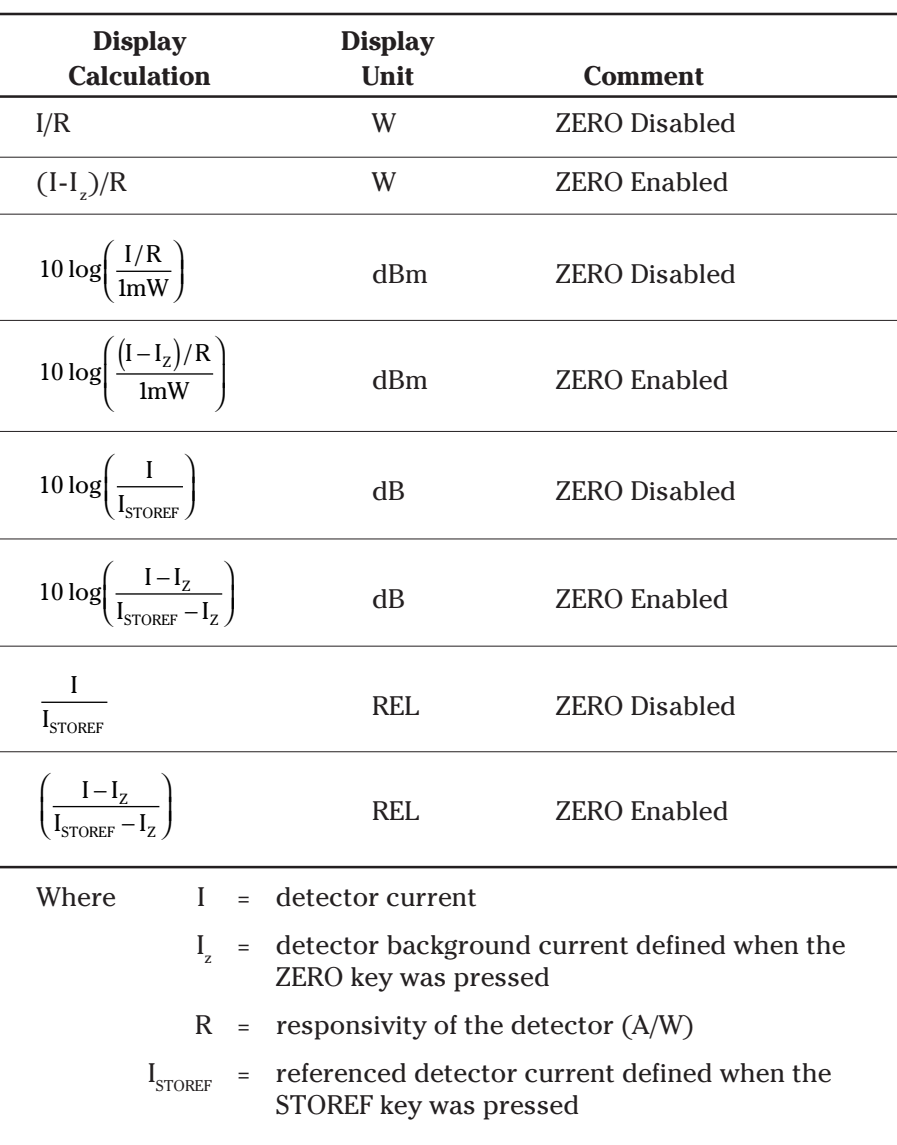

*Table 1. Measurement Modes*

## **Section 1 General Information**

### **1.1 System Overview**

The 1830-C Optical Power Meter is a ±20,000 count A/D resolution, autoranging picoammeter. Measurements are displayed on a large  $4\,$   $\!\!/\!\!_2$  digit liquid crystal display (LCD) and can also be taken remotely via the RS-232C port or the IEEE 488 GPIB bus. The 1830-C is designed to take continuous wave optical power measurements and is compatible with all of Newport's Low-Power Semiconductor photodetectors. A family tree of the 1830-C compatible detectors and accessories is shown in Figure 1 below.

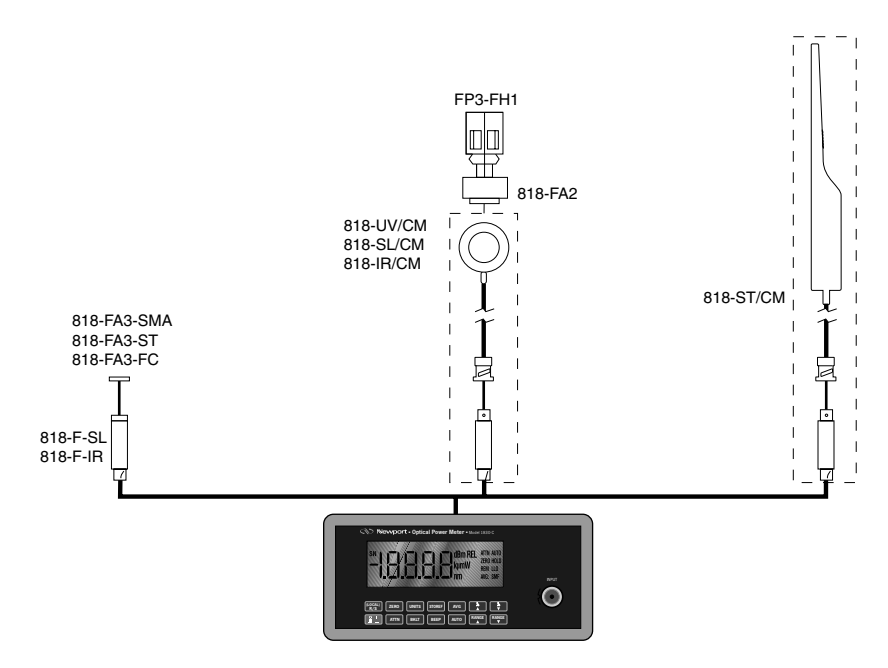

*Figure 1. 1830-C Power Meter and Compatible Detectors*

Detectors connect to the 1830-C through a calibration module, in which the responsivities and other information unique to the detectors is stored. Calibration modules are ordered with the detectors at the time of purchase and are labeled with the detectors' model number and serial number. Detectors with calibration modules have a "/CM" appended to their model number.

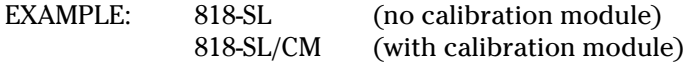

Please carefully read this instruction manual before using the 1830-C. Be especially careful to observe the warnings and cautions throughout this manual (see Safety Symbols and Terms). If any operating instructions are **not** clear, contact Newport Corporation.

This instruction manual contains the necessary information for operation and maintenance of the 1830-C, as well as information for troubleshooting and obtaining service if necessary. This information is divided into the following sections:

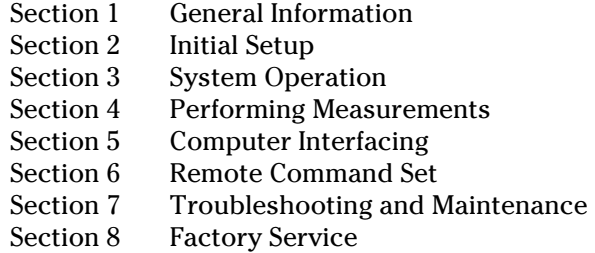

#### **1.3 Unpacking and Inspection**

All 1830-C meters are carefully assembled, tested and inspected before shipment. Upon receiving this instrument, check for any obvious signs of physical damage that might have occurred during shipment. Report any such damage to the shipping agent immediately.

#### **NOTE**

Retain the original packing materials in case reshipment becomes necessary.

#### **1.4 Preparation for Use**

The 1830-C should have some basic operations performed before measurements are made. These include:

Setting the Line Voltage Selector Switch ( Section 2.2)

Detector Connection and Setup ( Section 2.3)

## **Section 2 Initial Setup**

#### **2.1 Introduction**

This section contains information on how to configure the 1830-C to your local line voltage and how to connect the detector and calibration module to the meter. It also includes a short discussion about the remote interface and the 1830-C's power-up and auto-calibration.

#### **2.2 Setting the Line Voltage Selector Switch**

The 1830-C can be configured to operate with line voltages of 100-120 VAC and 220-240 VAC, and line frequencies between 50-60 Hz. Before turning the meter on, configure it to the local voltage by setting the voltage selection switches on the 1830-C back panel to match the nominal local voltage. See Figure 2. Plug the AC line power cord to the rear of the 1830-C and then connect the cord to AC power.

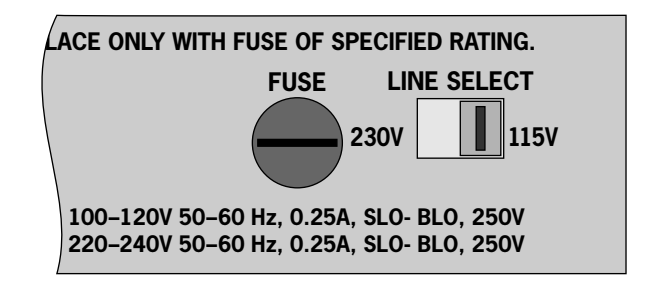

*Figure 2. Line Voltage Selection Switch*

#### **WARNING**

**This product is equipped with a 3 wire grounding type plug. Any interruption of the grounding connection can create an electric shock hazard. If you are unable to insert the plug into your wall plug receptacle, contact your electrician to perform the necessary alterations to assure that the green (green-yellow) wire is attached to earth ground.**

Connect the detector to its calibration module as shown in Figure 3. The detector's model and serial numbers must match the model and serial numbers found on the calibration module. Insert the calibration module, with its groove facing left, into the connector port on the front panel of the 1830-C, as shown in Figure 4. An alignment pin assures the proper orientation of the calibration module.

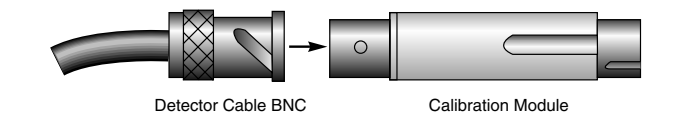

*Figure 3. Connecting a Detector with its Calibration Module*

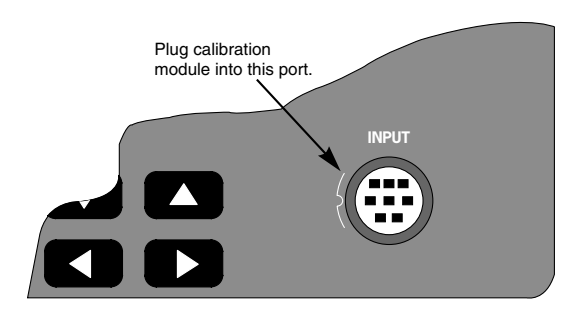

*Figure 4. Calibration Module Connector Port*

#### **NOTE**

Always power off the meter before removing or inserting the calibration module.

### **2.4 Configuring the Computer Interface**

The RS-232C baud rate and the IEEE 488 GPIB address must be properly set via the back panel system switches if either interface is to be used. Please refer to Section 6 for detailed instructions.

Turn on the 1830-C by depressing the red power switch, located in the lower left-hand corner of the front panel, until it clicks and remains in its depressed position. At power-up, the 1830-C will perform the following sequence:

- 1) Momentarily display all the segments on the display
- 2) Display the software version number
- 3) Perform an Auto-Calibration, designated by displaying CAL on the display
- 4) Display the serial number of the detector/calibration module (If no calibration module is installed, the meter will display 000 as the serial number.)
- 5) Display the wavelength to which the meter is set (If no calibration module is installed, the meter will display 0257nm as the wavelength.)

The auto-calibration process involves measuring amplifier offset voltages which arise from aging and temperature effects. These offsets are then appropriately corrected for during normal operation. The 1830-C will automatically disconnect the input signal from the amplifier during the auto-calibration mode. To achieve stable readings at the specified accuracy, auto-calibration should be executed after a minimum 60 minute warmup period. This can be done either by resetting the 1830-C with the RESET button on the back of the meter, or by sending the auto-calibration remote command, O.

#### **NOTE**

The 1830-C must be powered-up with the calibration module connected to the meter in order for the calibration data to be downloaded into the 1830-C. Always power off the meter before removing or inserting the calibration module.

## **Section 3 System Operation**

### **3.1 Introduction**

This section contains the information needed to operate the 1830-C power meter, via the front panel key pad. The meanings of the display annunciators and the operation of all keys are discussed later in this section.

### **3.2 Digital Display**

The 1830-C has a large 4-1/2 digit, back-lit liquid crystal display (LCD) which can be seen at large angles of view. Figure 5 illustrates the layout of the 1830-C's display. Table 2, on the following page, explains the meaning of the various annunciators and messages on the display.

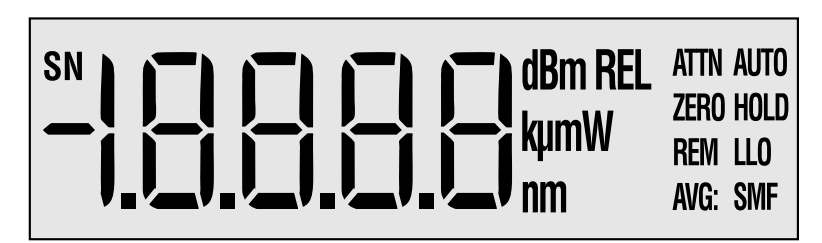

*Figure 5. The 1830-C Liquid Crystal Display*

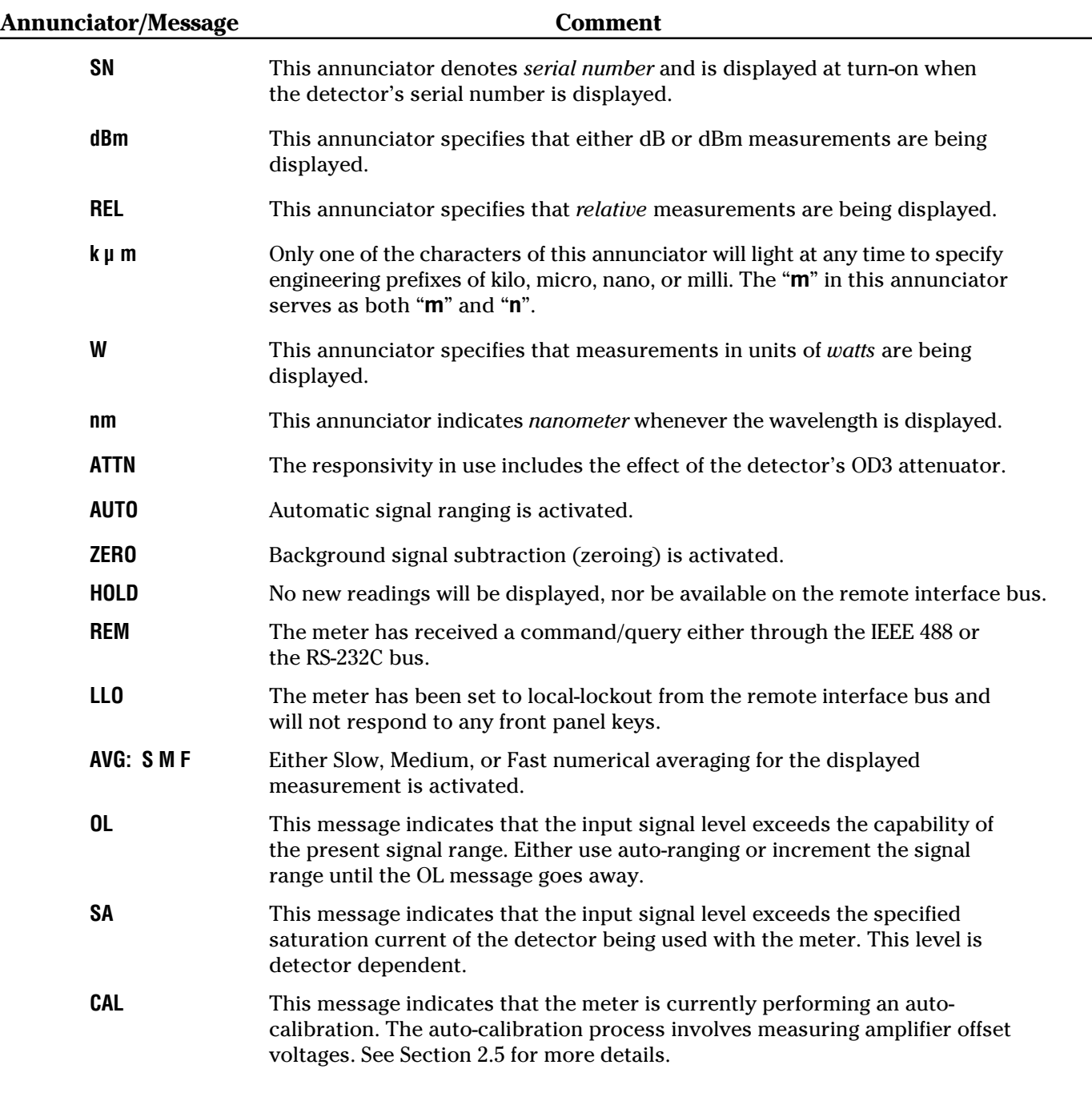

*Table 2. 1830-C Display Annunciators/Messages*

The front panel key pad of the 1830-C, Figure 6, provides access to all the basic measurement functions. Table 3 and Sections 3.3.1 through 3.3.14 list and describe in detail each key function. For power-up default conditions, please see Table 4 at the end of this section.

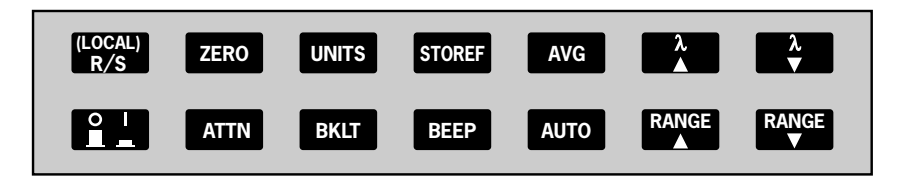

| <b>Keypad</b>                  | <b>Remote Command</b>                           | <b>Description</b>                                                                                                    |
|--------------------------------|-------------------------------------------------|----------------------------------------------------------------------------------------------------|
| (LOCAL)                        | L <sub>0</sub>                                  | Enables local mode.                                                                                                    |
| R/S                            | G0, G1                                          | Run/Stop signal acquisition.                                                                                                |
| <b>ZERO</b>                    | Z0, Z1                                          | Zero the display by subtracting the present reading from all<br>subsequent readings.                                        |
| <b>UNITS</b>                   | $U1-U4$                                         | Cycles between the four available measurement units (Watt, dB,<br>dBm, Relative).                                           |
| <b>STOREF</b>                  | S                                               | Stores last measurement for future dB or relative measure-<br>ments.                                                        |
| <b>AVG</b>                     | $F1-F3$                                         | Cycles between Slow, Medium, or Fast numerical averaging of<br>readings that are within a certain percentage of each other. |
| $\lambda$ $\blacktriangle$     | Wnnnn                                           | Increments the calibration wavelength in use.                                                                               |
| $\lambda$ $\blacktriangledown$ | Wnnnn                                           | Decrements the calibration wavelength in use.                                                                               |
| $\frac{8}{1}$                  | None                                            | Turns the meter on/off.                                                                                                    |
| <b>ATTN</b>                    | A0, A1                                          | Sets the responsivity value for either:<br>1) detector alone, or<br>2) detector and OD3 optical attenuator.                 |
| <b>BKLT</b>                    | K0, K1, K2                                      | Cycles the display backlight brightness between Off, Medium,<br>or High.                                                    |
| <b>BEEP</b>                    | <b>B0, B1</b>                                   | Turns the variable frequency beeper on/off.                                                                                 |
| <b>AUTO</b>                    | R <sub>0</sub> , R <sub>1</sub> -R <sub>8</sub> | Turns the automatic signal ranging on/off.                                                                                  |
| <b>RANGE ▲</b>                 | Rx                                              | Increments the signal range and disables the automatic signal<br>ranging.                                                   |
| <b>RANGE ▼</b>                 | Rx                                              | Decrements the signal range and disables the automatic signal<br>ranging.                                                   |

*Figure 6. Front Panel Key Pad*

*Table 3. 1830-C Key Functions and Associated Remote Commands*

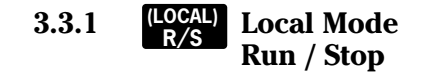

This key serves two purposes:

- 1) When the meter receives a command through either the RS-232C or the IEEE 488 GPIB interface, the meter is automatically put into remote mode and the REM annunciator is displayed. Now all front panel keys are disabled except this (LOCAL) key which, when pressed, puts the meter back into the local mode. The meter can also be put in the local mode by sending the remote command, L0.
- 2) When the meter is in the local mode, pressing this key will toggle between run/stop acquisition modes. The HOLD annunciator is displayed when the meter is in the stop acquisition mode.

#### **3.3.2 ZERO Offset Subtraction**

This key turns the offset subtraction on and off. When turned on, the ZERO annunciator is displayed and the last measurement is saved as  $\mathrm{P}_{_{\mathrm{Z}}}$  and subtracted from all subsequent measurements P. This causes subsequent measurement calculations shown on the display and available on the remote interface to use the value ( $P-P<sub>z</sub>$ ) instead of P.

Offset subtraction allows one to remove the effects of ambient DC signals, by zeroing the display before making a measurement. A second ZERO key press turns off the ZERO annunciator and stops offset subtraction.

#### **3.3.3 UNITS Display Units**

Measurements can be displayed in units of watts **W**, decibels **dB** or **dBm**, and relative **REL**. Pressing the UNITS key repeatedly cycles the display through these four units.

The **W** mode is a straightforward measurement which converts the current from the detector into a power reading via the responsivity of the detector at the set wavelength.

The **dB** mode uses the relationship dB = 10  $*$  log( P / P<sub>ref</sub>), where P is the most recent measurement and  $P_{ref}$  is the reference measurement. At powerup the reference for the **dB** mode is a level equivalent to 1mW. This can be changed by pressing STOREF, which makes the most recent measurement the new  $P_{ref}$ .

The **dBm** mode uses the relationship dBm =  $10 * log(P / 1mW)$ , where P is the most recent measurement.

The  $\bf{REL}$  mode uses the relationship (  $\rm{P}$  /  $\rm{P}_{\rm{ref}}$  ), where  $\rm{P}$  is the most recent measurement and  $P_{ref}$  is the reference measurement. At power-up the reference for the **REL** mode is a level equivalent to 1mW. This can be changed by pressing STOREF, which makes the most recent measurement the new  $P_{ref}$ .

When the engineering prefixes n, µ, m and k are displayed in the **REL** mode, they multiply the reading on the display by their appropriate weights. For example, a display of **1.8300µ <sup>REL</sup>** means (P/ P<sub>ref</sub>) ∗ 10<sup>-6</sup>.

#### **3.3.4 STOREF Store Reference Value**

Pressing STOREF causes the most recent measurement P to be stored as  $P_{ref}$ for subsequent use in relative measurement calculations. When the units are **dB** and STOREF has been pressed, the displayed value is the function 10  $*$  log(  $P/P_{ref}$ ). When the units are **REL** and STOREF has been pressed, the displayed value is the ratio  $P/P_{ref}$ .

 $P_{ref}$  is always a power reading stored in the units of Watts. Pressing STOREF causes a new  $P_{ref}$  to overwrite the existing  $P_{ref}$  value.

#### **3.3.5 AVG Numerical Averaging**

Pressing AVG causes the numerical averaging feature to cycle through slow **S**, medium **M**, and fast **F** modes. The slow mode takes the last 16 measurements that are within ±9 counts of the oldest measurement and averages them for the displayed reading. The medium mode averages the last 4 measurements, and the fast mode does *no* averaging.

The averaging buffer is a sliding buffer that always maintains 16 or 4 measurements, depending on the mode. Initially the buffer is completely filled with the same measurement, and thereafter subsequent measurements replace the older measurements in the buffer. If, at any time, a single measurement is acquired that is not within  $\pm 9$  counts of the oldest measurement, the averaging algorithm starts over, not retaining any of the previous measurements.

#### **3.3.6** <sup>λ</sup> **Wavelength Increment**

Pressing this key once causes the wavelength to be displayed. If the key is pressed again or held down, the wavelength will increment or scroll, respectively.

The detector calibration module contains responsivity data at discrete wavelengths for its associated detector. By entering the wavelength which is being measured, the correct responsivity value is used by the 1830-C in calculating the measured power. When a wavelength falls between two calibration points, linear interpolation is used to approximate the true responsivity value.

Upon the initial power-up on a new calibration module, the meter defaults to the shortest wavelength available for that specific detector. *Whenever the calibration wavelength is changed, this new wavelength is written to the PROM in the calibration module and is used as the default wavelength at subsequent power-ups.*

#### **NOTE:**

If the detector and calibration module are changed to a different set, the power meter must be powered-up again to allow for the downloading of the new calibration data into the power meter. Always remember to power off the meter before removing or inserting the calibration module.

## **3.3.7** <sup>λ</sup> **Wavelength Decrement**

Same as  $\mathbb{R}$  except that this key decrements the wavelength.

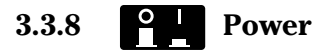

This key turns the power to the 1830-C on and off. To turn the meter on, depress the key until it clicks. To turn the meter off, press the key again until it clicks and rebounds to its original position.

#### **3.3.9 ATTN Optical Attenuator**

This key selects whether the responsivity value for the detector-alone, or the value for the detector-with-attenuator is used. When the attenuator mode is on, the ATTN annunciator is lit and the responsivity value for the detector-with-attenuator is used. When the attenuator mode is off, the ATTN annunciator is off and the detector-alone responsivity value is used.

#### **3.3.10 BKLT Backlight**

This key cycles the brightness level of the LCD backlight between off, medium, and high.

#### **3.3.11 BEEP Audible Beeper**

This key turns the variable frequency beeper on and off. The frequency of this tone varies as a function of the optical power being measured. The real-time audible feedback is very helpful when trying to maximize optical through-put.

#### **3.3.12 AUTO Automatic Signal Ranging**

This key enables and disables the auto-range feature. When auto-range is enabled, the AUTO annunciator is displayed and the amplifier gain in the 1830-C will be automatically controlled to maximize the analog-to-digital converter resolution. When auto-range is disabled, the AUTO annunciator is turned off and the signal range is left in its present state. Signal ranging can be manually controlled by the  $\mathsf{RANGE}(\blacktriangle)$  and  $\mathsf{RANGE}(\blacktriangledown)$  keys, as described below.

#### **NOTE**

The 1830-C has 8 signal ranges (R1-R8) which are one decade apart. The ranges available are detector dependent. For example, when using the 1830-C power meter with Newport's 818-IR, the lowest available range is R3. This is due to the fact that this germanium detector inherently has a large noise equivalent power (NEP).

#### **3.3.13 RANGE Manual Range Up**

This key enables the user to manually decrease the amplifier gain by one decade, allowing the input of larger optical signals without saturating the amplifier. If the meter is in the auto-range mode just prior to pressing this key, the meter will be forced into the manual-range mode and the range will be incremented.

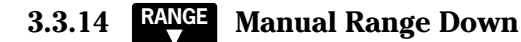

This key enables the user to manually increase the amplifier gain by one decade. If the meter is in the auto-range mode just prior to pressing this key, the meter will be forced into the manual-range mode and the range will be decremented.

#### **3.4 Default Meter Configuration**

Upon power-up or pressing the RESET button on the back of the meter, the 1830-C will configure itself as listed in Table 4.

| <b>Keypad Function</b>         | <b>Default Power-Up Condition</b>        |
|--------------------------------|------------------------------------------|
| (LOCAL)                        | Local                                    |
| R/S                            | Signal Acquisition is on. (Run)          |
| <b>ZERO</b>                    | ZERO is off.                             |
| <b>UNITS</b>                   | Watts                                    |
| <b>STOREF</b>                  | $1 \text{ mW}$                           |
| <b>AVG</b>                     | Medium Averaging                         |
| $\lambda$ $\blacktriangle$     | Lowest available, or last set wavelength |
| $\lambda$ $\blacktriangledown$ | Lowest available, or last set wavelength |
| <b>ATTN</b>                    | ATTN is off. (Detector Alone)            |
| <b>BKLT</b>                    | Medium Brightness                        |
| <b>BEEP</b>                    | BEEP is off                              |
| <b>AUTO</b>                    | Auto-Ranging enabled                     |
|                                |                                          |

*Table 4. 1830-C Default Power-Up Conditions*

## **Section 4 Performing Measurements**

### **4.1 Introduction**

This section contains detailed information on how to make various optical power measurements with the 1830-C.

#### **4.2 Photodetector Considerations**

This section describes detector and attenuator characteristics, optical and electrical considerations, and environmental influences on optical measurements. In general, the accuracy of measurement with the 1830-C is limited by the calibration accuracy of the detector calibration. Making accurate measurements of optical power is however, also dependent upon properly setting up the 1830-C, controlling temperature and illumination conditions, and understanding the factors that affect power measurement.

#### **4.2.1 Detector Calibration and Accuracy**

Newport Corporation calibrates its detectors using secondary standards directly traceable to the United States National Institute of Science and Technology (NIST). The details and accuracy of the calibration procedure vary with each detector model but a detailed description of the calibration results is supplied with each individually calibrated detector.

In general, detector calibration accuracy ranges from 2% to 7% in absolute terms and varies with wavelength. Each detector will have some variation in the response over different sections of its surface. Therefore, for the most reproducible measurements, light should illuminate the detector as uniformly as possible over 80% of the detector's active area.

#### **CAUTION**

**Avoid focusing a light source onto the detector surface. Inaccurate readings and possible detector damage may result. Consult your detector manual for information on detector saturation or damage thresholds.**

NIST traceability requires that detectors be re-calibrated on one year intervals. As individual detector responses change with time, especially in the ultraviolet spectral range, re-calibration is necessary to assure confidence in the accuracy of the measurement. The same detector should always be used for measurements which are to be directly compared, in order to obtain reproducible results.

#### **4.2.2 Quantum Detector Temperature Effects**

Semiconductor based photodiode detector characteristics (Newport Corporation **Low-Power** detectors) are significantly affected by temperature. At longer wavelengths, these quantum detectors typically lose sensitivity with increasing temperature. However the detector dark current increases exponentially with temperature. For silicon detectors, dark current is generally on the order of a few picoamps at room temperatures. With uncooled germanium detectors, however, this dark current is on the order of a nanoamp, or typically 1,000 to 10,000 times greater than silicon. These dark currents can be zeroed at any moment in time via the ZERO key on the 1830-C. Since dark currents drift with temperature, the ZERO should be adjusted just prior to taking any measurements. The noise or drift in the dark current sets a lower bound on the measurement resolution which can be achieved with any given detector.

If the detector temperature is constant, sensitivity changes and dark current drifts are significantly reduced. In addition, if the detector is cooled, the dark current and dark current noise will decrease. For the most accurate measurements, particularly with germanium detectors, the user can cool the detector to approximately 0 °C and control the temperature to within  $\pm$  1 °C.

#### **4.2.3 Ambient and Stray Light**

Ambient and stray light striking the detector will be measured by the 1830- C, and should be considered when making sensitive measurements. Ambient light can be distinguished from dark current (or the detector/meter noise floor) by turning off or blocking the source and covering the detector face with an opaque material such as a piece of black metal. Using the human hand to cover the detector is not advised because it emits a significant amount of infrared radiation, and because it radiates a temperature significantly different from ambient. With the detector covered, a reading of the dark current may be made. Next, remove the material which is covering the detector and take another reading. The difference is the ambient light level.

The effects of ambient light are greatly reduced when using a fiberconnectorized signal input to the detector. If free-space beam measurements are desired, using an attenuator (**Low-Power** detectors have an OD3 attenuator included) will reduce stray light and often improve the source signal to ambient signal noise level. Wavelength-specific filters, such as optical cutoff, bandpass, or spike filters can also be used if the signal wavelength spectrum permits. Other techniques to reduce stray light include using apertures, placing the detector in a box or other housing to shield the surface from light which is not coming from the source, and turning off room and other lights.

#### **NOTE**

Changes in ambient light levels can occur from such factors as turning room lights on or off, or by moving people or equipment. Remember, if you can see your detector element, then your detector can see the light bouncing off your shirt!

In order to obtain accurate optical power measurements, it is necessary to set the calibration wavelength to the wavelength of the light incident upon the photodetector. This calibration wavelength is indicated in nanometers on the LCD display at power-up and whenever the  $\lambda\blacktriangle\sqrt{\lambda}$  keys are pressed. Upon power-up, the calibration wavelength used will be the last value entered into the meter (if this is the initial power-up on your calibration module, the wavelength will default to the shortest available wavelength).

To change the wavelength, do the following:

Determine the wavelength of the light being measured to the nearest nanometer. If the source is broadband, use either a value near the center wavelength of the light or the wavelength with greatest intensity. Pressing the  $\lambda$ ▲/ $\lambda$ ▼ keys will increase or decrease the calibration wavelength by 1nm. Wavelength will continue to change as long as the wavelength key is depressed.

#### **NOTE**

Different detectors are sensitive over different wavelength ranges. See the appropriate detector manual and calibration data to determine the range of wavelengths available for the detector being used. The responsivities stored in the calibration module span only the wavelength range appropriate for the detector and are specific to that detector.

#### **4.4 Setting the Attenuator Mode**

All Newport detectors are provided with calibrated optical attenuators. The responsivities for an attenuator/detector combination are stored in the calibration module. To measure optical powers above the saturation limit of the detector (see appropriate photodetector manual), use the optical attenuator that was shipped with your detector. When the attenuator mode is selected, the following occurs:

- a. The ATTN annunciator is displayed.
- b. The responsivity for the detector-with-attenuator is used in calculating the optical power being measured.

If the attenuator is subsequently removed, the ATTN key should be pressed to turn the attenuator mode off. All measurements will now be computed using the responsivity for the detector-alone.

#### **NOTE**

The transmission characteristics of each attenuator are slightly different; the user must therefore be careful to use ONLY the attenuator and detector pair with the same serial numbers for which the particular calibration module is calibrated.

#### **4.5.1 Power Measurements**

The 1830-C's most basic measurement mode is in the units of Watts. Power measurements may be made with background correction, which is initiated by pressing the ZERO key. The following equation illustrates this relationship:

```
Watt reading = Net Applied Power
 = (I-I_z) / R
```
*where*

- I = detector input current
- I <sup>z</sup> = detector background current defined when the ZERO key was pressed
- $R =$  responsivity of the detector  $(A/W)$ (or detector with attenuator)
- a. Select the Watt measurement mode, auto-range, and a wavelength. Use manual ranging if you want manual control of the range; over-range is indicated by an OL message.
- b. Block the light to be measured.
- c. Initiate background correction by pressing the ZERO key. Display should read approximately zero, but will fluctuate depending upon the variations in the amount of light reaching the detector and the detector dark current fluctuations.
- d. Illuminate the detector with the optical signal to be measured.
- e. Take the reading from the display.

#### **4.5.2 Logarithmic Measurements (dB and dBm)**

The 1830-C can make logarithmic measurements referenced to any measured power level or to a 1 mW power level by changing the measurement units to **dB** or **dBm,** respectively.

#### **NOTE**

Log measurements should always be made on the lowest possible range (without over-ranging). Readings on high ranges will not allow optimum calculations of the logarithm. When in doubt, use auto-range.

#### **NOTE**

When using log measurements with background correction, the signal after the subtraction of the stored offset power level may be negative. In this case, OL will be displayed since the log of a negative number is not defined. This will be automatically cleared when the signal becomes positive.

#### **4.5.2.1 Logarithmic Measurements Using Reference Powers (dB)**

The dB measurement mode displays the absolute value of 10 times the logarithm (base 10) of the input power, referenced to a power level which is selected by pressing the STOREF key. The following equation illustrates this relationship:

> dB reading = 10 \* log [Net Applied Power/Net Referenced Power(=STOREF)]

= 
$$
10 * \log [((I - I_z)/R)/((I_{\text{STOREF}} - I_z)/R)]
$$

*where*

I = detector input current

- I <sup>z</sup> = detector background current defined when the ZERO key was pressed
- ${\rm I}_{\rm \scriptscriptstyle STOREF}$  = referenced detector current defined when the STOREF key was pressed
	- $R =$  responsivity of the detector  $(A/W)$ (or detector with attenuator)

To make dB measurements with background correction, proceed as follows:

- a. Select the dB measurement mode, auto-range, and a wavelength.
- b. Block the light to be measured.
- c. Initiate background correction by pressing the ZERO key. Display should read approximately zero, but will fluctuate depending upon the variations in the amount of light reaching the detector and the detector dark current fluctuations.
- d. Illuminate the detector with the optical signal to be used as the reference signal.
- e. Press the STOREF key.
- f. Illuminate the detector with the optical signal to be measured.
- g. Take the reading from the display.

#### **4.5.2.2 Logarithmic Measurements Using 1 mW Reference (dBm)**

The dBm measurement mode displays the absolute value of 10 times the logarithm (base 10) of the input power, referenced to 1mW. The following equation illustrates this relationship:

dBm reading = 10 \* log [Net Applied Power/1mW]

$$
= 10 * log [((I - Iz)/R)/1 mW]
$$

*where*

I = detector input current

- I <sup>z</sup> = detector background current defined when the ZERO key was pressed
- $R =$  responsivity of the detector  $(A/W)$ (or detector with attenuator)

Using this 1mW reference power, the dBm reading span is from −90 dBm to +10 dBm (1 pW to 10 mW), when the detector responsivity equals 1.

To make dBm measurements (relative to 1 mW optical power) with background correction, proceed as follows:

- a. Select the dBm measurement mode, auto-range, and a wavelength.
- b. Block the light to be measured.
- c. Initiate background correction by pressing the ZERO key. Display should read approximately zero, but will fluctuate depending upon the variations in the amount of light reaching the detector and the detector dark current fluctuations.
- d. Illuminate the detector with the optical signal to be measured.
- e. Take the reading from the display.

#### **4.5.3 Relative Measurements**

The relative mode REL is selected by pressing the UNITS key until the **REL** annunciator turns on. The referenced power is selected at any time by pressing the STOREF key. The following equation illustrates this relationship:

> REL reading = Net Applied Power/ Net Referenced Power(=STOREF)

= 
$$
((I - I_z)/R)/((I_{\text{STOREF}} - I_z)/R)
$$

where

I = detector input current

- I <sup>z</sup> = detector background current defined when the ZERO key was pressed
- $\mathbf{I}_{\text{STOREF}}$  = referenced detector current defined when the STOREF key was pressed
	- $R =$  responsivity of the detector  $(A/W)$ (or detector with attenuator)

To make relative measurements with background correction, proceed as follows:

- a. Select the REL measurement mode, auto-range, and a wavelength.
- b. Block the light to be measured.
- c. Select background correction by pressing the ZERO key. Display should read approximately zero, but will fluctuate depending upon the variations in the amount of light reaching the detector and the detector dark current fluctuations.
- d. Illuminate the detector with the optical signal to be used as the reference signal.
- e. Press the **STOREF** key.
- f. Illuminate the detector with the optical signal to be measured.
- g. Take the reading from the display.

## **4.6 Common Measurement Errors**

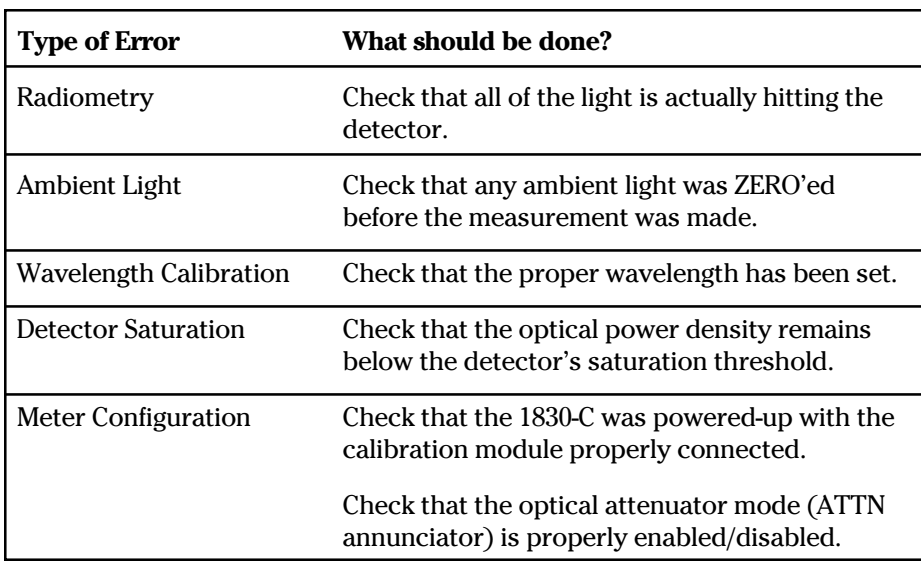

The most common sources of optical power measurement errors are listed in Table 5 below.

*Table 5 — Common Measurement Errors*

## **Section 5 Computer Interfacing**

### **5.1 Introduction**

The 1830-C has two computer interface ports: GPIB and RS-232C. The GPIB interface conforms with the IEEE 488.1 hardware standard. All commands for the 1830-C are device dependent commands. In this manual, we interchangeably use either GPIB or IEEE 488 when referring to the IEEE 488 bus.

Please see the General Guidelines sections for using either the GPIB (Section 5.5.3) or RS-232C (Section 5.4.3) interfaces. These sections include important information on using these interfaces properly.

### **5.2 Computer Interface Terminology**

Key abbreviations and concepts used in the command reference section of this manual are listed below:

#### **<EOI> End or Identify**

An IEEE488.1 signal sent with the end-of-string character.

#### **<CR> Carriage Return**

The ASCII decimal "13" byte.

#### **<LF> Line Feed**

An ASCII decimal "10" byte.

#### **<NL> New Line**

Defined in the IEEE 488 standard as the ASCII decimal "10" byte.

#### **<SRQ> Service Request**

The 1830-C generates an <SRQ> to tell the GPIB controller that a serial poll is needed. Any device on the GPIB bus may assert the <SRQ> line. Bit 6 (decimal 64) will be high in the serial poll byte returned from a device requesting service. To determine if a device has generated an SRQ, an "AND" operation could be performed on the Status Byte :

IF (*(serial poll*) AND 64) = 64 THEN  $\Rightarrow$  device is requesting service, where *serial poll* is the integer returned from a GPIB serial poll.

#### **Whitespace**

Optional between commands and between parameters. Whitespace is any character with a binary value less than or equal to an ASCII space character ( except the <NL> character ).

#### **Numerical types**

Numerical parameters are passed and returned as the actual ASCII characters in the string representation of the number. The 1830-C accepts numeric values in decimal format only.

#### **RS-232C Command Termination**

Commands and queries sent to the 1830-C through the RS-232C port should be terminated with a <LF>.

All responses sent by the 1830-C are terminated with a <LF>.

#### **GPIB Command Termination**

Commands and queries sent to the 1830-C through the GPIB must be terminated with a <NL> <EOI> (<NL> is equivalent to an <LF>.

All responses sent by the 1830-C are terminated with a  $\langle NL \rangle \langle EOL \rangle$ .

#### **5.3 Entering Remote Computer Interface Mode**

When a command or query is received by the GPIB or RS-232C interface ports, the 1830-C automatically goes into the remote interface mode. The REM annunciator on the 1830-C display will light up to indicate that the 1830-C is in remote interface mode.

When in remote mode, the 1830-C can be issued a "L1" command. The LLO annunciator on the 1830-C display will also light up to indicate that the 1830-C is in the local-lockout mode. This mode disables the 1830-C front panel keypad from affecting system operation. Locking out the front panel keys is useful in applications where the user does not want inadvertent key presses to affect his application setup. "L0" command disables the locallockout feature. The local-lockout mode can also be disabled by poweringup the meter again, or by pressing the "RESET" button located at the back of the meter.

### **5.4 RS-232C Communication**

Before communicating with 1830-C through the RS-232C port, proper cable connections must be made. Figure 7 shows the cable connections for communicating with the RS-232C port on the 1830-C.

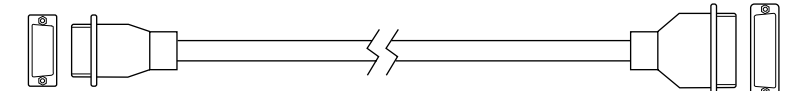

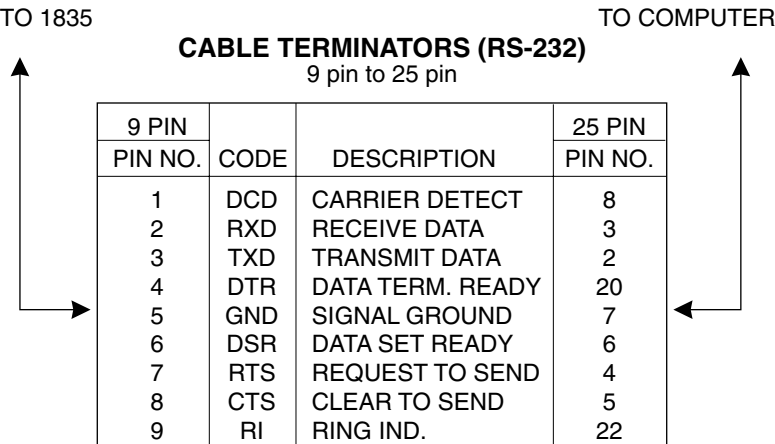

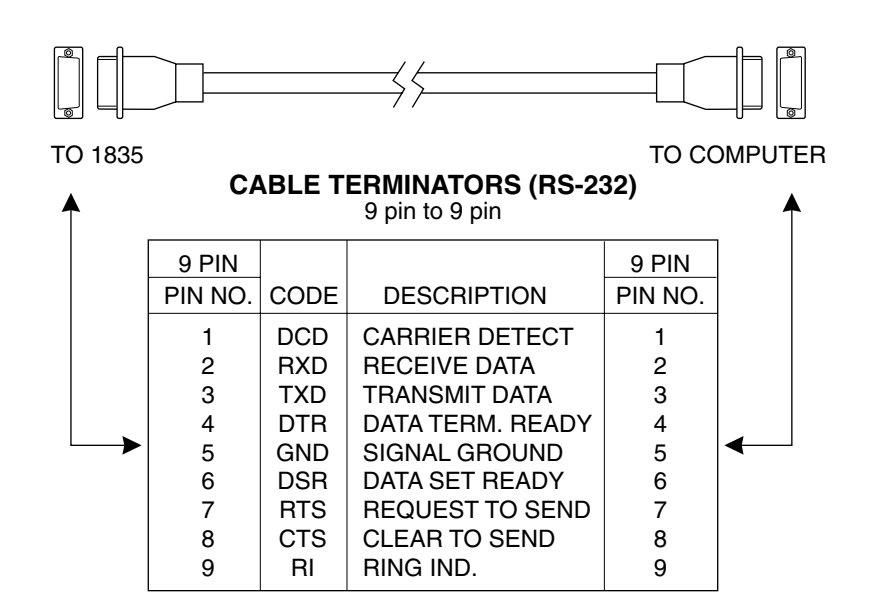

*Figure 7. RS-232C Cable Connectors*

#### **5.4.1 Setting the Baud Rate**

Once cable connections are made, the baud rate for communication must be set. Valid baud rates are 9600, 4800, 2400 and 1200. The parity, data bits, and stop bits are fixed at: no parity, 8 data bits, and 1 stop bit.

#### **RS-232C Parameters**

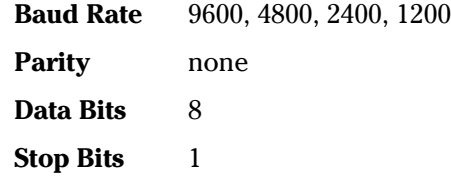

Choose the appropriate baud rate by setting the rear panel system switches to the desired parameters, as shown in Figure 8.

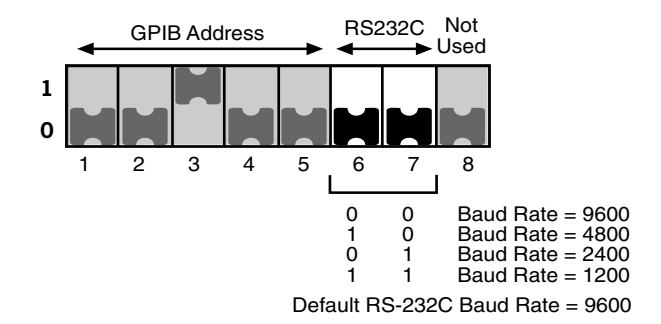

*Figure 8. RS-232C Baud Rate Selector Switches*

#### **NOTE**

Cycle the power off and on or press the "RESET" button located at back of the meter, whenever the 1830-C baud rate switch settings are changed.

#### **5.4.2 RS-232C Command Termination:**

Commands and queries sent to the 1830-C through the RS-232C port must be terminated by a <LF> (line feed).

All responses sent by the 1830-C are terminated with a <LF> (line feed).
### **5.4.3 General Guidelines for Using the RS-232C Port**

- The RS-232C port can communicate with a dumb terminal or a personal computer running any one of the many communications programs available. You may also control your 1830-C using a personal computer running high level programming languages such as Quick Basic or C and lab automation software such as LabWindows and LabVIEW.
- *• When a dumb terminal type of device is used to communicate with the 1830-C via the RS-232C, the echo mode is especially useful.* When the "Echo Mode" for the RS-232C port is enabled, all characters sent to the 1830-C and error messages will be echoed. The 1830-C will generate a '>' prompt for every line. As the user enters commands, the line may be edited by using the backspace key ( sending an ASCII decimal 08 code ) or by using the DEL key ( sending an ASCII decimal 127 code ).
- When the 1830-C is being controlled by a high level programming language, the echo mode should be disabled. When the "Echo" mode is disabled, the 1830-C does not generate a prompt or echo characters back to the interface.

#### **NOTE:**

The 1830-C's default mode for RS-232C communication is with echo disabled.

- Since the 1830-C's output buffer size is limited to ten bytes, it is recommended that when a query is made, the response to that query be read before other commands are issued.
- Only one command/query may be sent to the 1830-C per bus transaction.
- 1830-C system errors can be identified by reading the 1830-C's Status Byte Register. (See Appendix A)

## **5.5 GPIB Communication**

A variety of third party GPIB communication hardware and software, such as plug-in GPIB computer boards and LabVIEW software from National Instruments are available. The 1830-C should work with any of these as long as they adhere to the IEEE 488.1 standard. This manual assumes the user is familiar with one of these third party hardware/software packages. We refer to GPIB and IEEE 488 interchangeably.

#### **5.5.1 Setting the GPIB Address**

The 1830-C GPIB interface port can be connected to the GPIB bus via a standard IEEE 488 cable. Before communicating with the 1830-C GPIB port, the 1830-C GPIB address must be set. Choose the appropriate 1830-C GPIB address by setting the rear panel system switches to the desired address, as shown in Figure 9.

#### **NOTE**

Cycle the power off and on or press the RESET button located at the back of the meter whenever the GPIB address is changed.

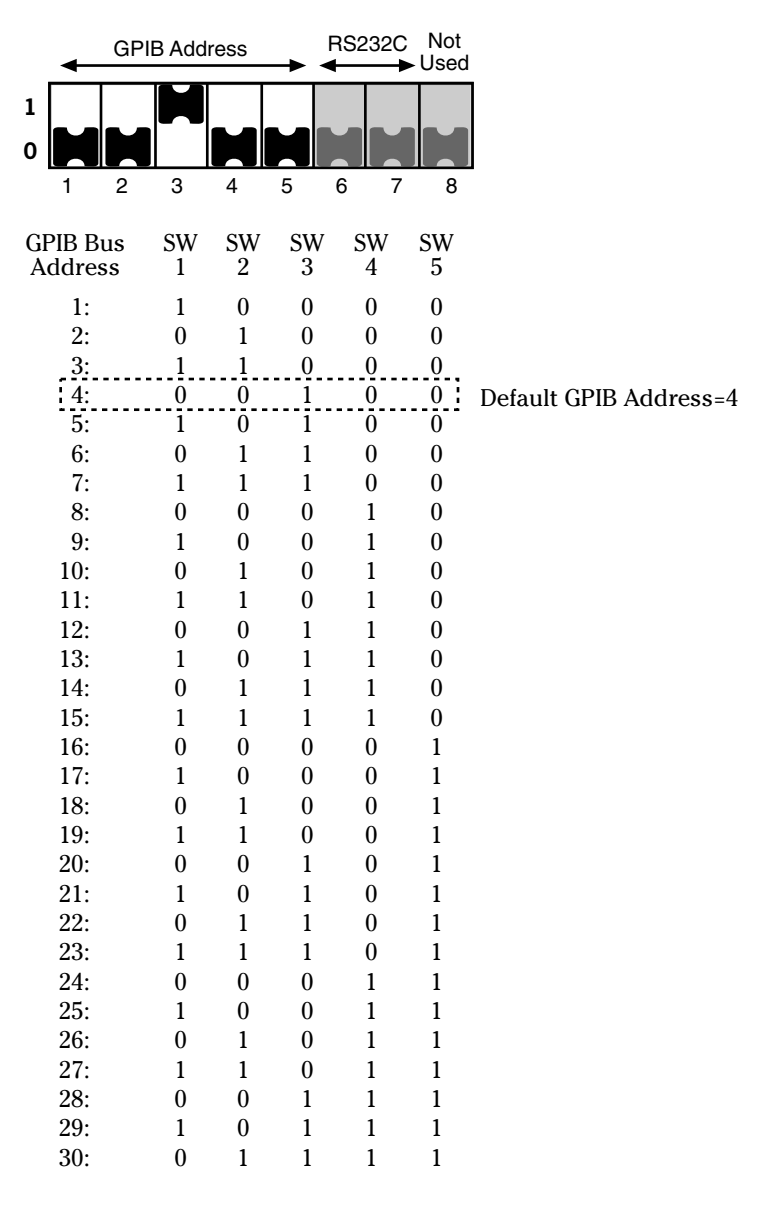

*Figure 9. GPIB Address Selector Switches*

### **5.5.2 GPIB Command Termination:**

Commands and queries sent to the 1830-C through the GPIB bus should be terminated by sending an <NL><EOI> (<NL> is equivalent to an <LF>).

All responses sent by the 1830-C are terminated with the concurrent transmission of  $a \le NL \le EOL$ .

## **5.5.3 General Guidelines for Using the GPIB Port**

The GPIB port can communicate with computers and other devices that have GPIB ports that follow the IEEE 488.1 standards. Third party add-on boards and software can be used to allow a personal computer to communicate with the 1830-C through the IEEE 488 port. With these add-on boards and software, high-level language programs, can also be written to control the 1830-C through the IEEE 488 port. For those who wish to minimize the need for conventional "programming", Newport provides free instrument driver software for plug-in-and-run compatibility with LabVIEW. Call Newport for more information.

Some of the issues which should be kept in mind while developing the IEEE 488 software interface for the 1830-C, are as follows:

- A query is a command that invokes a response from the 1830-C. All queries are terminated with a question mark (?).
- Since the 1830-C's output buffer size is limited to ten bytes, it is recommended that the response to a query be read before other commands are issued.
- Before reading the response, the MAV bit in the status byte should be checked by means of a serial poll to make sure that the data is available. (See Appendix A, Status Reporting System)
- Only one command/query may be sent to the 1830-C per bus transaction.

#### **5.5.4 Procedure for Reading Only New Measurements**

When you want to retrieve only new measurements from the GPIB bus, use the following sequence of commands, serial polls, and queries:

- 1) Send the Command: **C** This will clear the status byte register.
- 2) Serial Poll the 1830-C until the Read Done bit goes high. (decimal 128)
- 3) Send the Query: **D?** This is a Data Query and responds with the last signal acquisition.
- 4) Serial Poll until the Message Available (MAV) bit goes high. (decimal 16)
- 5) Perform a GPIB read.

# **Section 6 Remote Command Set**

# **6.1 Summary of Command/Query Set**

The following commands and queries are case insensitive. No spaces are allowed between the letter-command and the parameter or question mark (?). Only one command/query allowed per bus transaction.

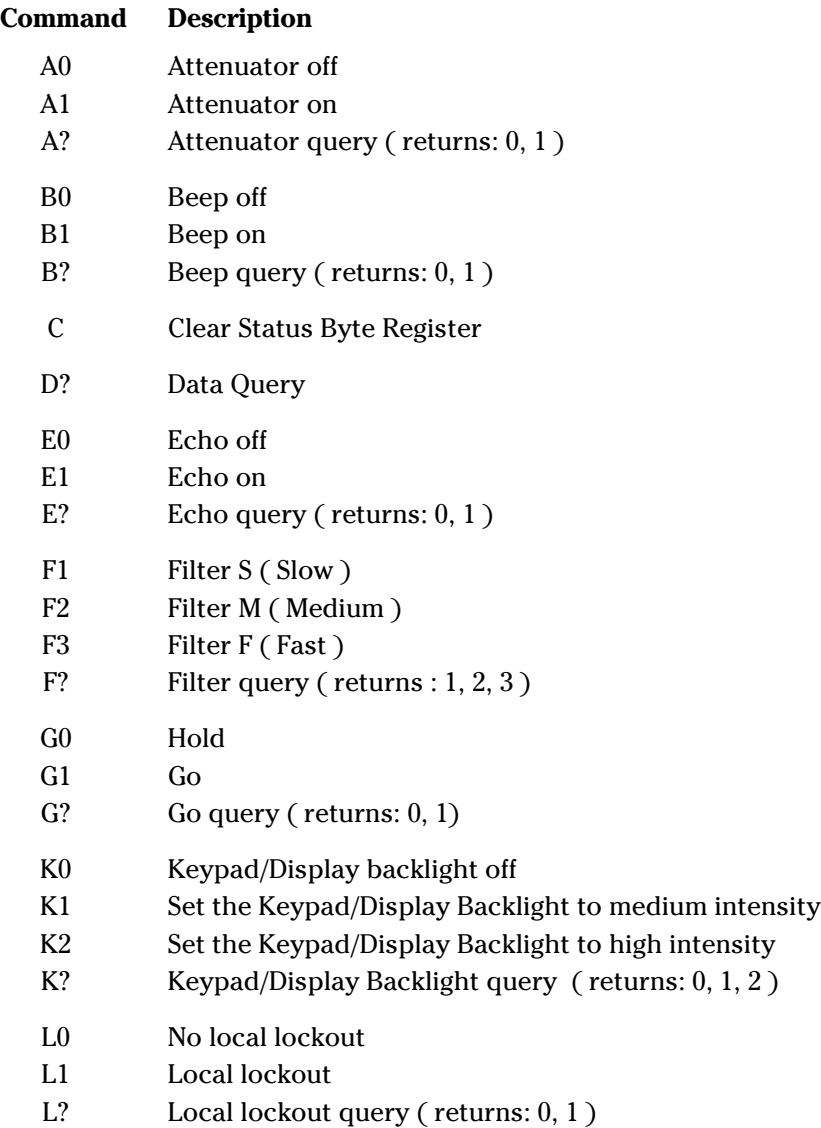

- M Service Request Enable Register (Mask)
- M? Service Request Enable Register Query
- O Auto-Calibration
- Q? Status Byte Register Query ( returns: 0 255 )

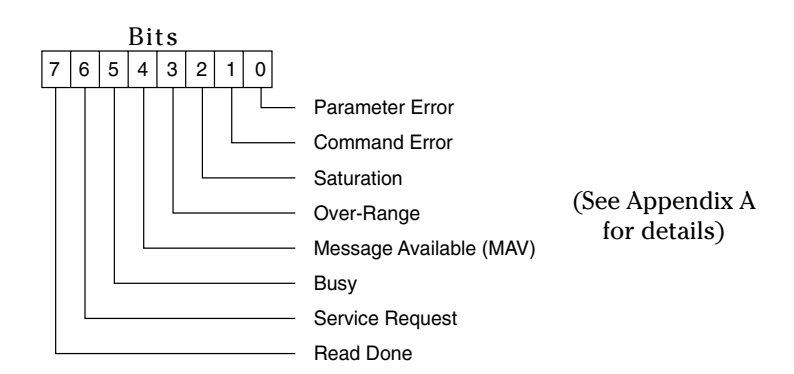

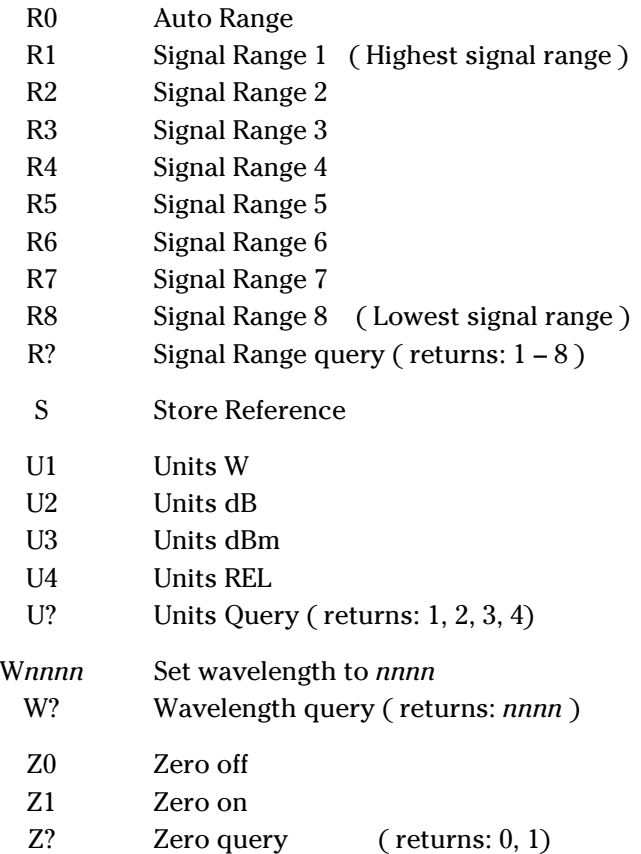

# **6.2 Detailed Description of Commands and Queries**

## **A***n* **Attenuator on/off**

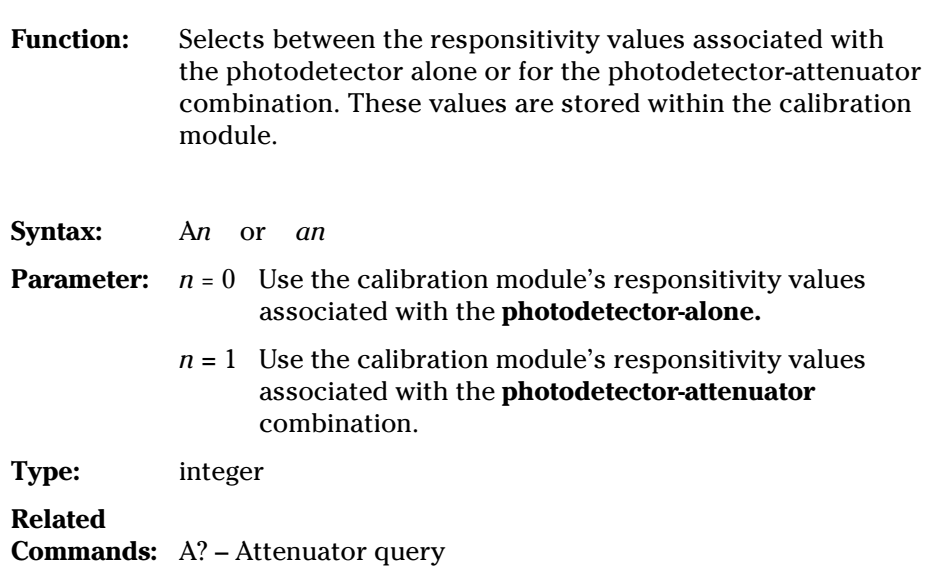

# **A? Attenuator query**

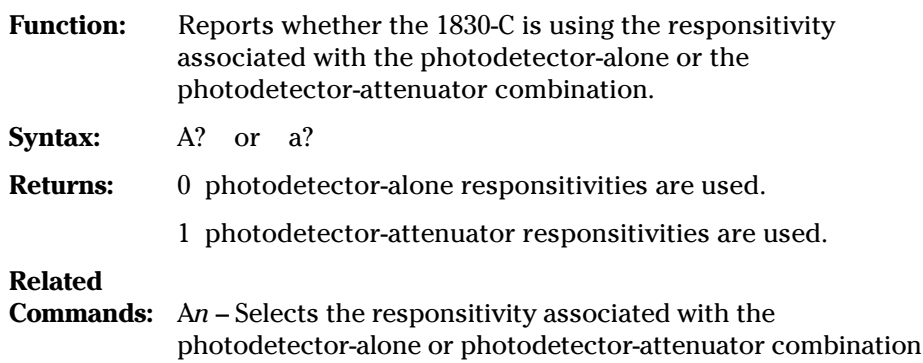

## **B***n* **Beeper on/off**

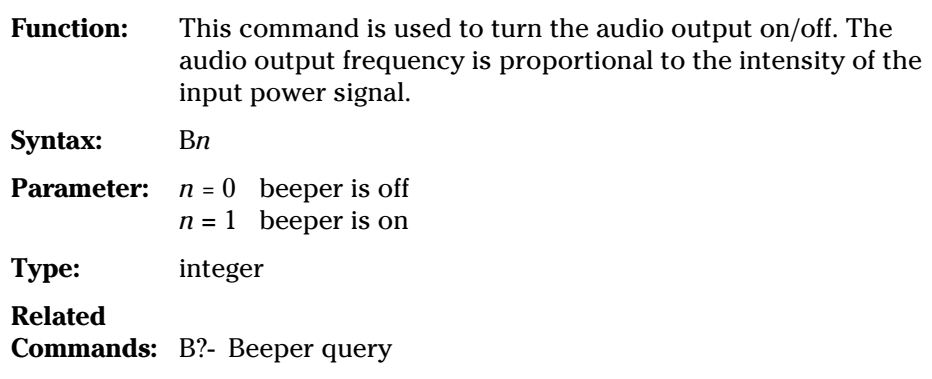

# **B? Beeper query**

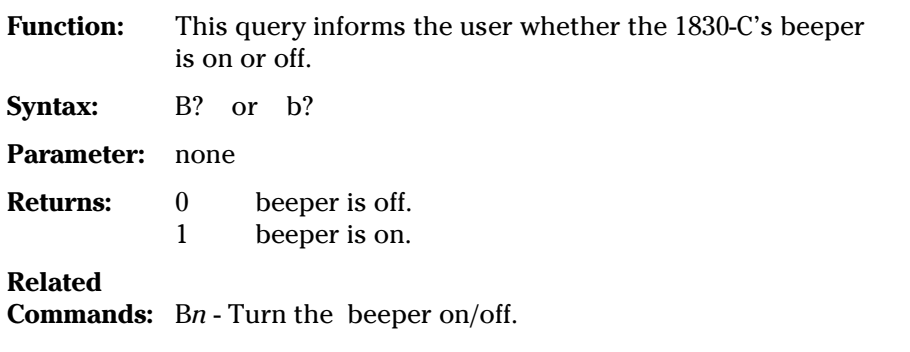

## **C Clear Status Byte Register**

**Function:** This command is used to clear the status byte register. All bits, except the MAV bit, are set low by sending this command. The status byte register contents are described in Q? and Appendix A. **Syntax:** C or c **Parameter:** None **Related Commands:** Q? - Status Byte Register query

## **D? Data query**

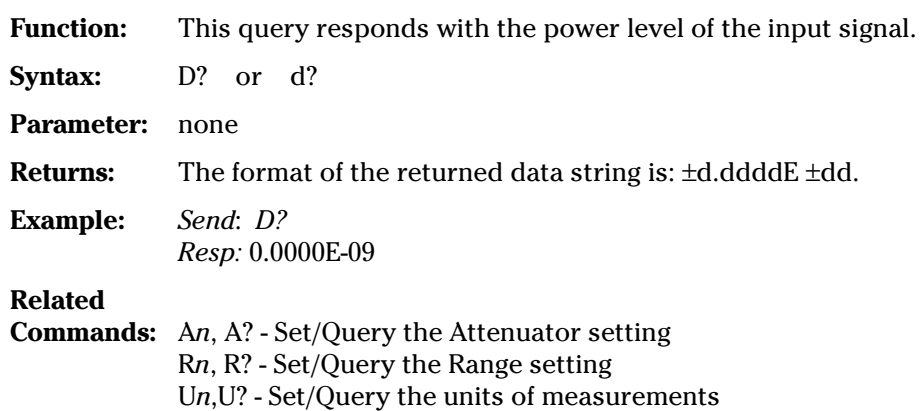

## **E***n* **Echo mode on/off ( RS-232C interface only)**

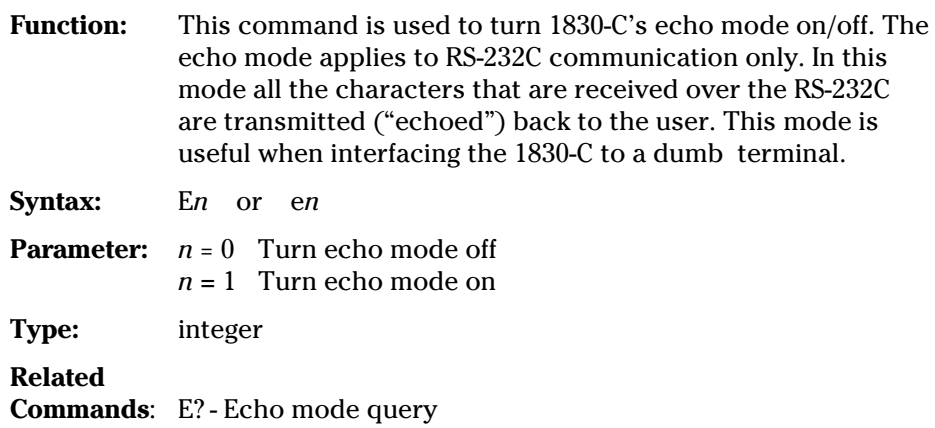

# **E? Echo mode query**

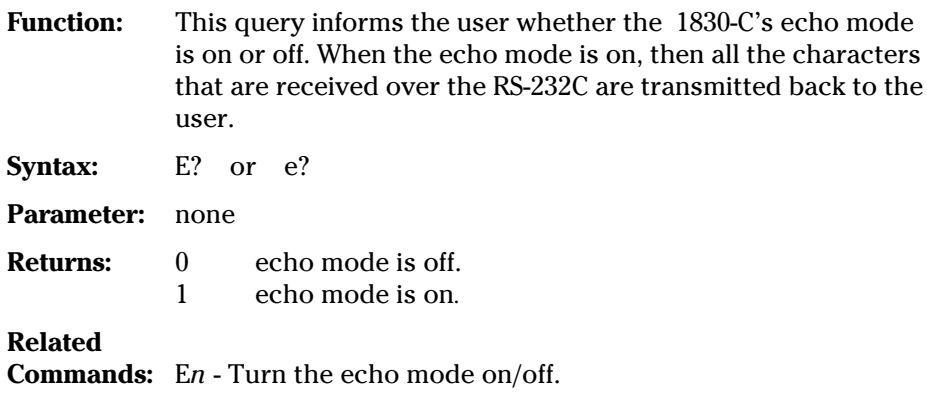

## **F***n* **Filter ( same as averaging ) Slow, Medium, Fast**

**Function:** This command is used to set how many measurements are averaged for the displayed reading. When the slow speed filter is selected, the 1830-C displays the average of the last 16 measurements. When using the medium filter, the 1830-C displays the average of the last 4 measurements. The fast filter does no averaging.

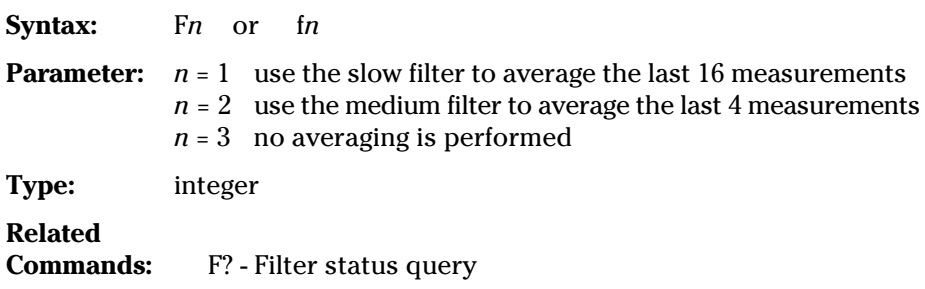

## **F? Filter (same as averaging) status query**

**Function:** This query informs the user about the current settings for the filter parameter. The filter setting dictates how many measurements are averaged for the displayed reading. In the slow mode, the reading is the average of the last 16 measurements, while in the medium mode the reading is the average of the last 4 measurements. No averaging is done in the fast mode. **Syntax:** F? or f? **Parameter:** none **Returns:** 1 The readings are being averaged in slow mode 2 The readings are being averaged in medium mode 3The readings are not being averaged **Related Commands:** F*n* - Set how many measurements are averaged for the displayed reading

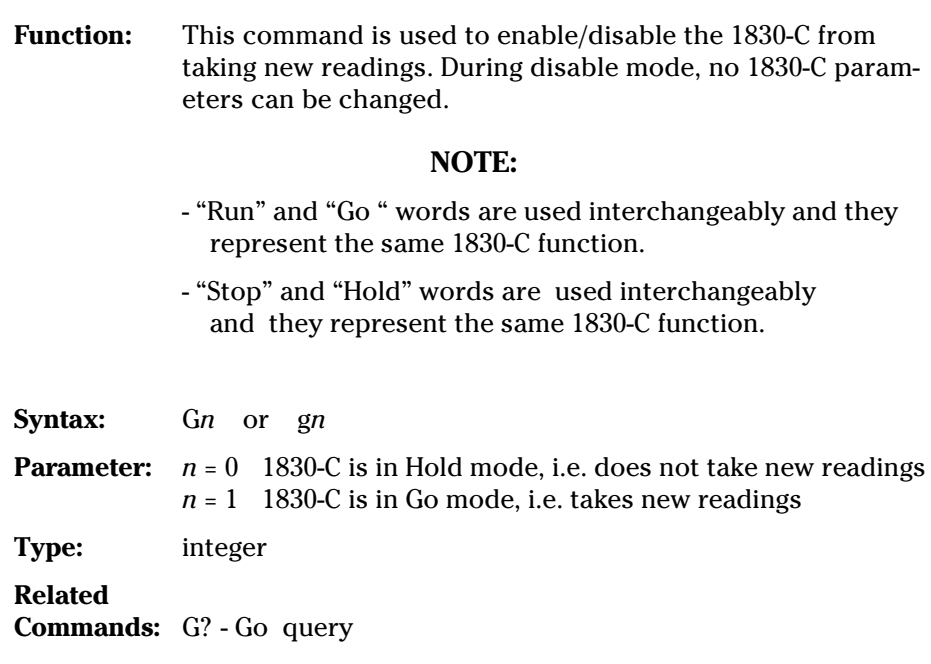

# **G?**

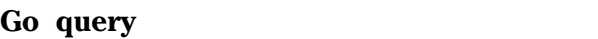

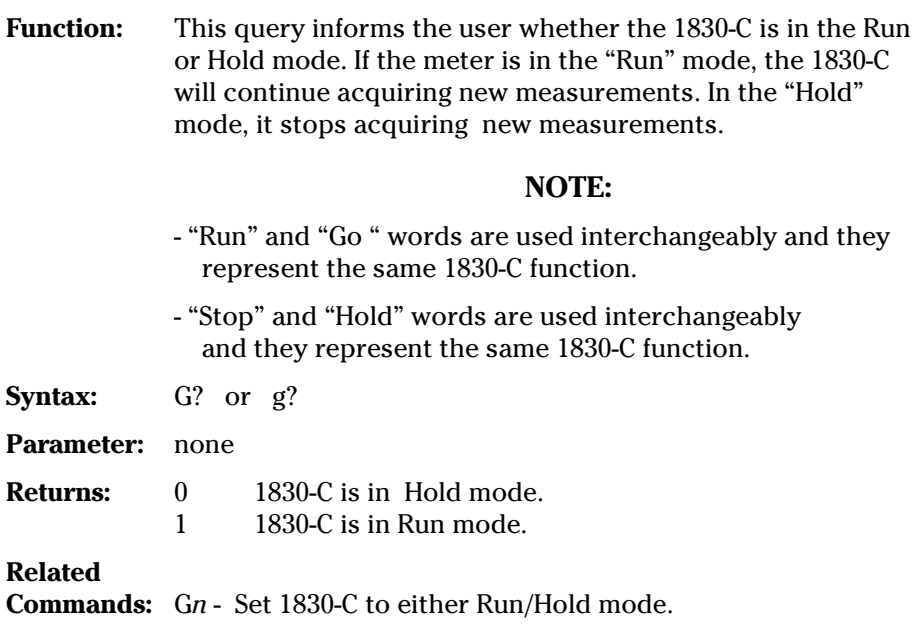

# **K***n* **Keypad/Display Backlight on/off**

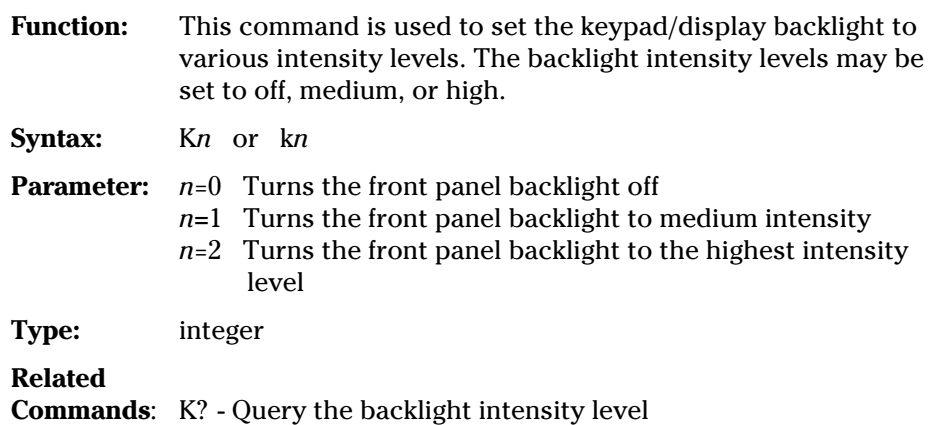

## **K? Keypad/Display Backlight intensity level query**

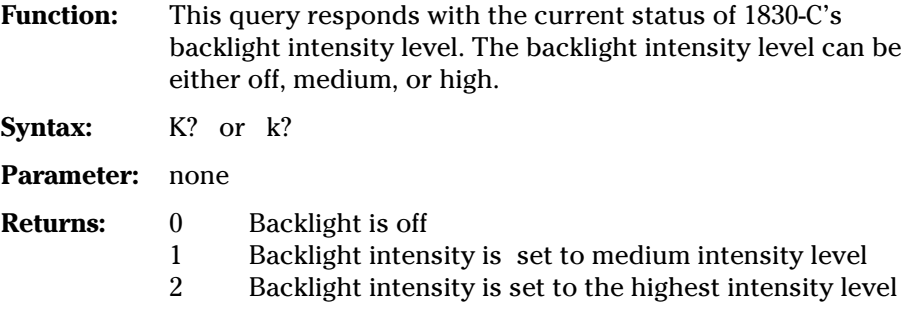

## **Related**

**Commands:** K*n* - Set the Backlight intensity to off/medium/high.

## **L***n* **Local lockout on/off**

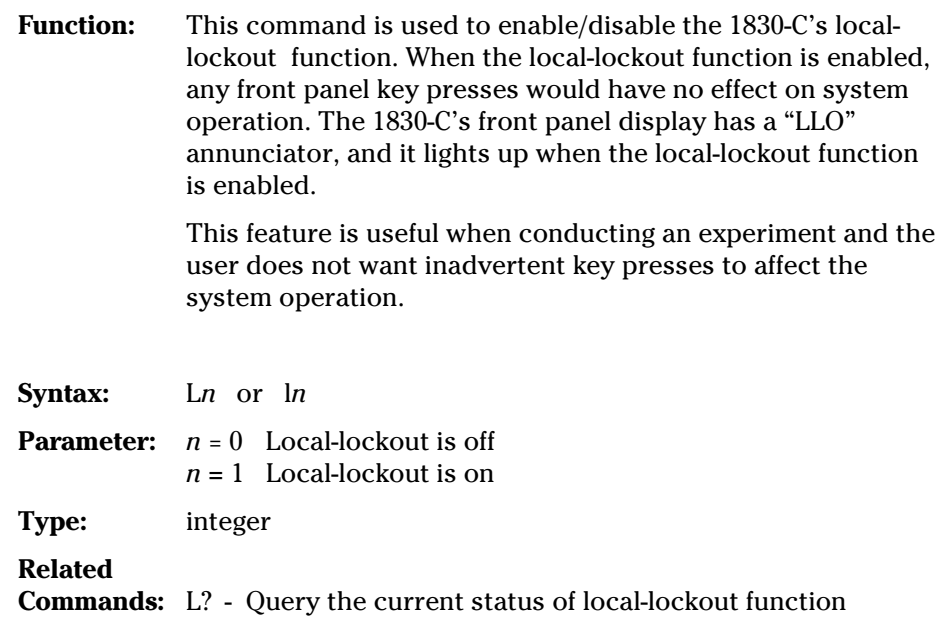

# **L? Local lockout query**

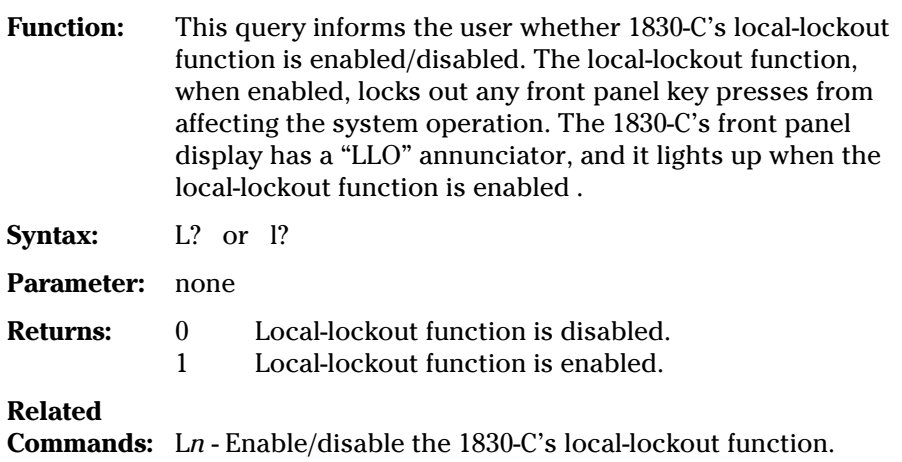

## **M***n* **Service Request Enable Register (Mask)**

**Function:** The Service Request Enable Register is used to define the conditions that will generate an IEEE 488.1 service request, <SRQ>. This register performs a bit-wise AND'ing operation with the Status Byte Register.

> When an event occurs that causes a bit to be set in the Status Byte Register and its corresponding bit is set in the Service Request Enable Register, an <SRQ> will be generated once for the given event. When the <SRQ> is asserted and a serial poll of the 1830-C is performed, bit 6 and the bit(s) that initiated the <SRQ> will be set high in the byte returned by the serial poll. A serial poll will clear the <SRQ> until it is again asserted by a new event in the Status Byte Register.

At power-up the default is M0, which means that the <SRQ> will not be asserted regardless of any bits that are set in the Status Byte Register.

See Appendix A for a detailed description of the Status Reporting System.

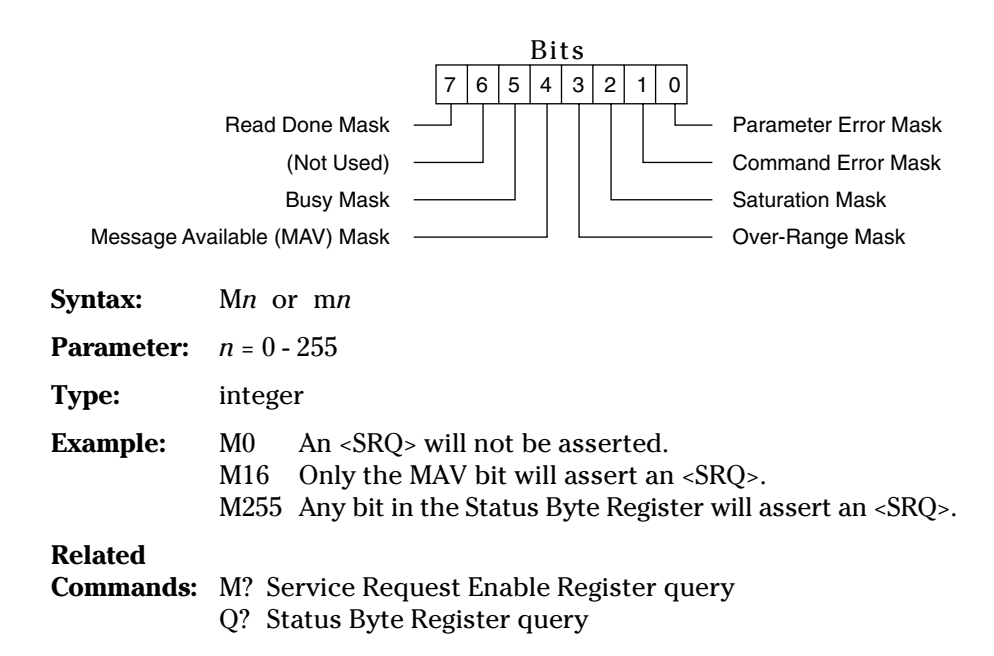

## **M? Service Request Enable Register query**

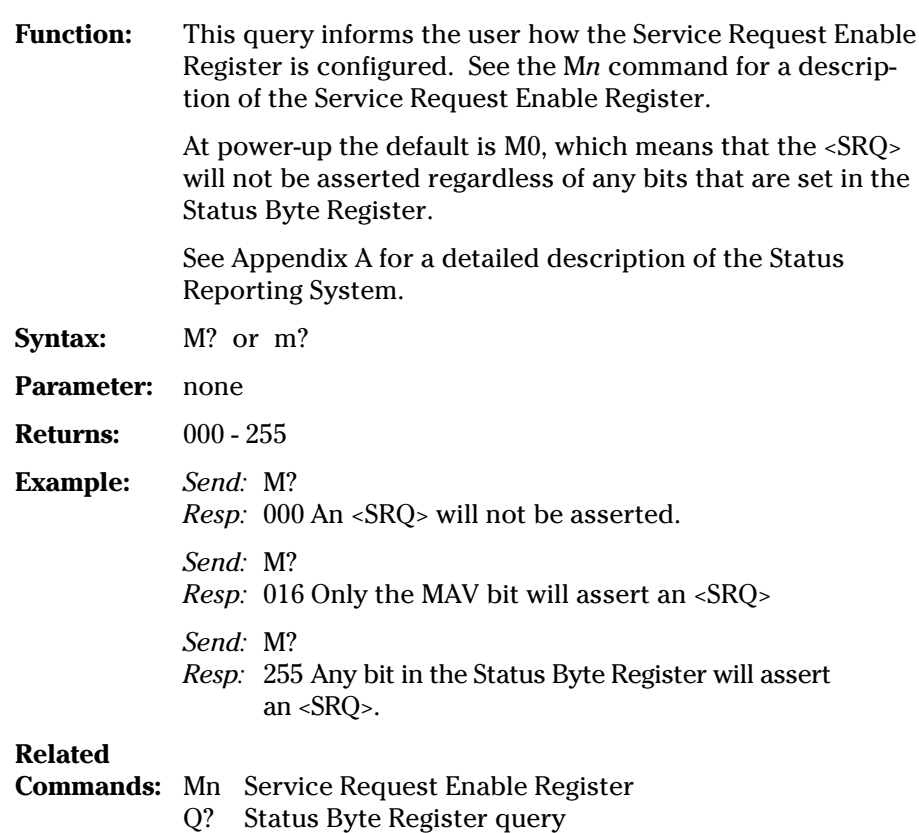

## **O Auto-Calibration**

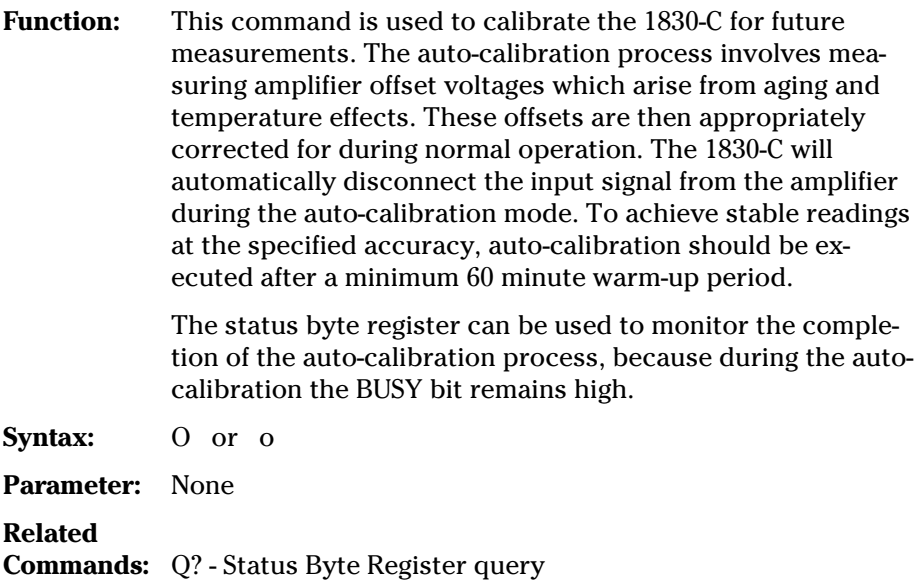

## **Q? Status Byte Register query**

Function: Reports the value of 1830-C's status byte. This query informs the user about 1830-C's current system status. All bits in the status byte register, except the MAV bit, can be cleared using the clear status command, C. See Appendix A for a detailed description of each bit and the Status Reporting System.

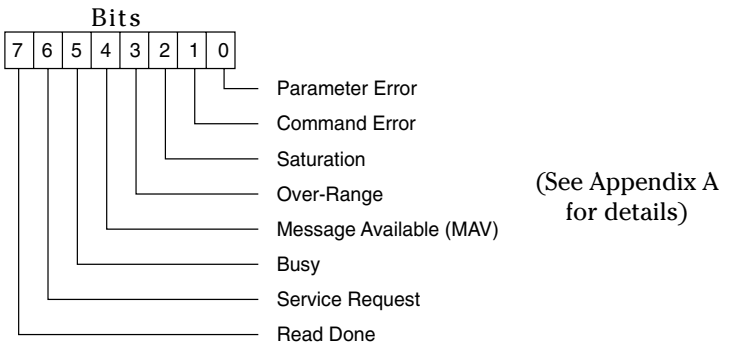

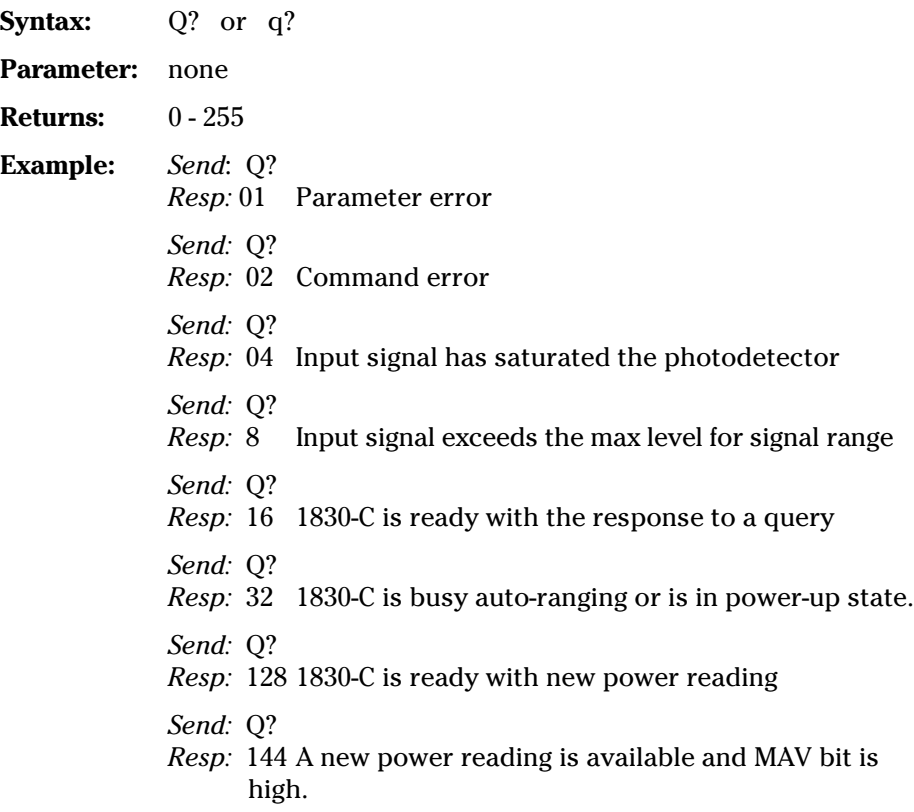

### **Related**

**Commands:** All commands & queries

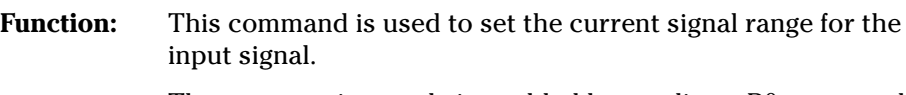

The auto-ranging mode is enabled by sending a R0 command to the meter. In the auto-ranging mode, the meter automatically ranges between various signal ranges in response to input signal variations.

R1 command selects the lowest signal range for the input signal. R8 selects the highest signal range.

As each range is incremented by one, the signal gain decreases by a decade.

### **NOTE:**

The lowest range for the geranium 818-IR detector is R3.

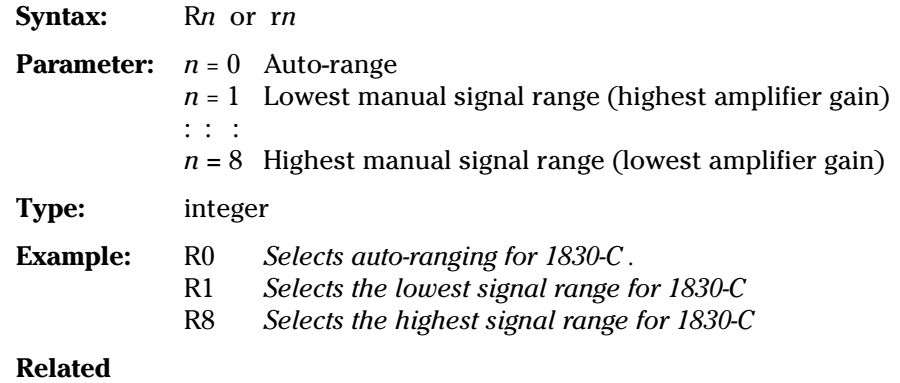

**Commands:** R? - Range query

## **R? Range query**

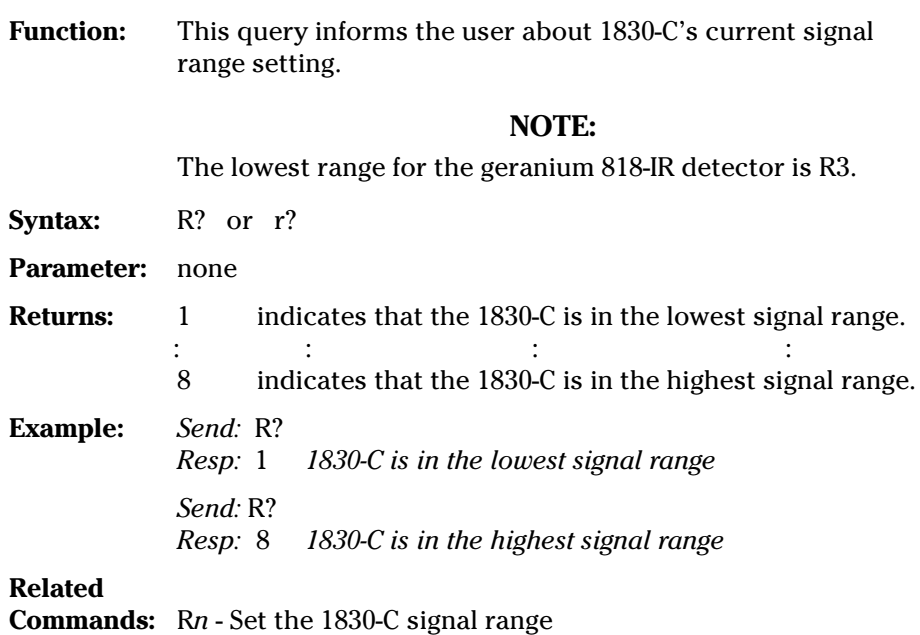

## **S Store reference**

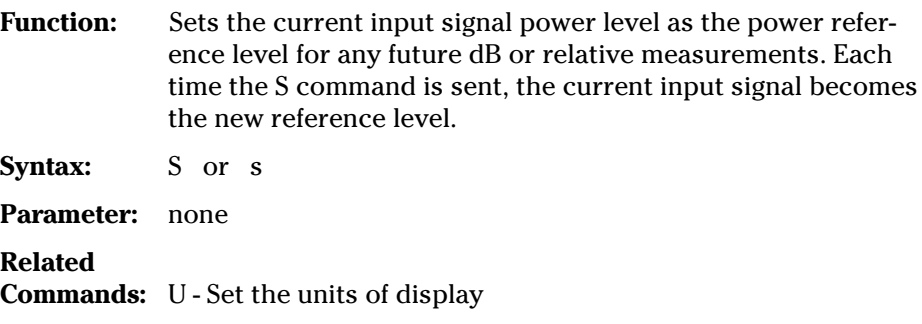

## **U***n* **Units**

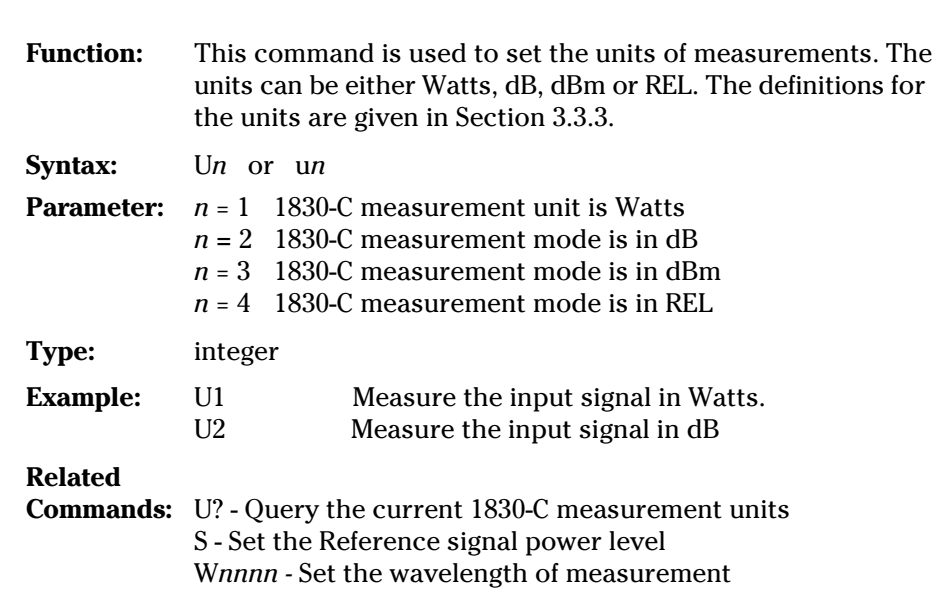

# **U?**

**Units query**

| <b>Function:</b>  | This query informs the user about 1830-C's current measure-<br>ment units. The units can be either Watts, dB, dBm, or REL.                                                                          |
|-------------------|----------------------------------------------------------------------------------------------------|
| Syntax:           | U? or $\mu$ ?                                                                                                    |
| <b>Parameter:</b> | none                                                                                                    |
| <b>Returns:</b>   | 1<br>1830-C current measurement unit is Watts.<br>2<br>1830-C current measurement mode is in dB<br>3<br>1830-C current measurement mode is in dBm<br>4<br>1830-C current measurement mode is in REL |
| <b>Example:</b>   | <i>Send</i> : U?<br>1830-C measurement units are Watts<br>Resp: 1<br>Send: U?<br>1830-C measurement units are dB<br>Resp: 2                                                                         |
| <b>Related</b>    | <b>Commands:</b> Un - Set the current 1830-C's measurement units<br>S - Set the Reference signal power level<br>Wnnnn - Set the wavelength of measurement                                           |

## **W***nnnn* **Set wavelength to** *nnnn*

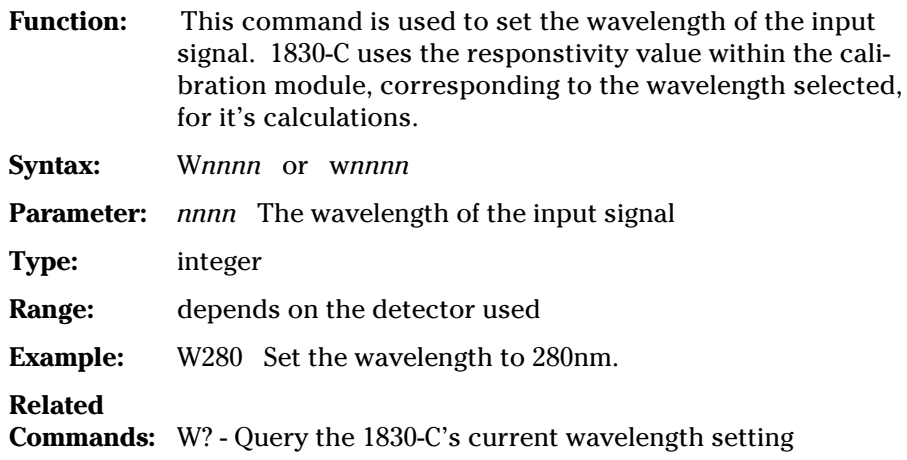

## **W? Wavelength query**

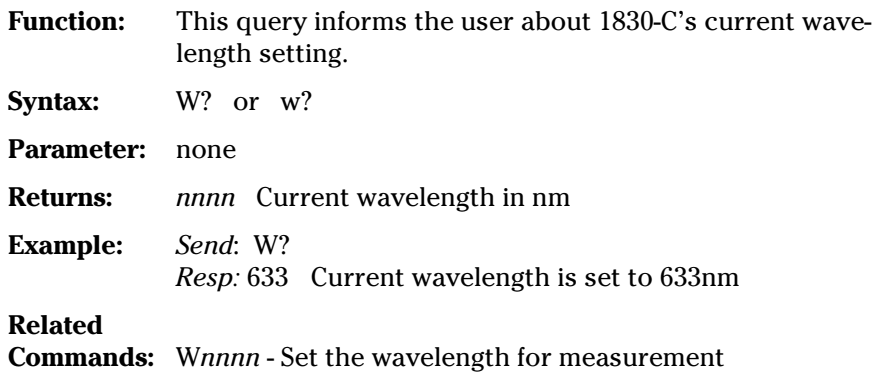

## **Z***n* **Zero on/off**

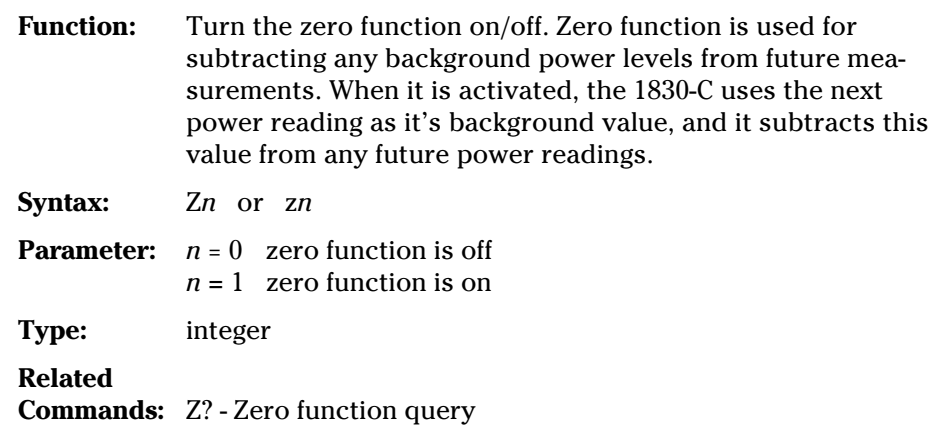

# **Z? Zero function query**

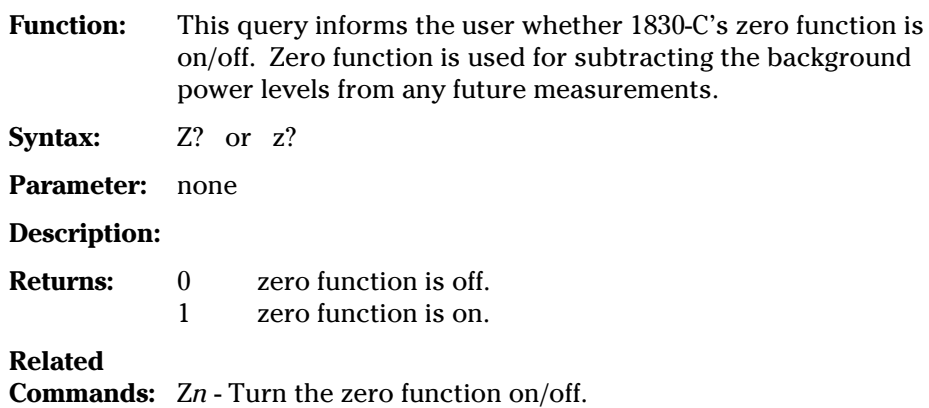

# **Section 7 Troubleshooting and Maintenance**

# **7.1 Troubleshooting Guide**

The following troubleshooting guide is intended to isolate and solve problems with the power meter so that, to the greatest extent possible, the return of the power meter/detector system to Newport will be unnecessary. For the problems that cannot be resolved with information in this manual, or for other situations that are not covered in this section, please call Newport's Application Engineers for advice. If necessary, see Section 8 for details on returning your entire system to Newport for service.

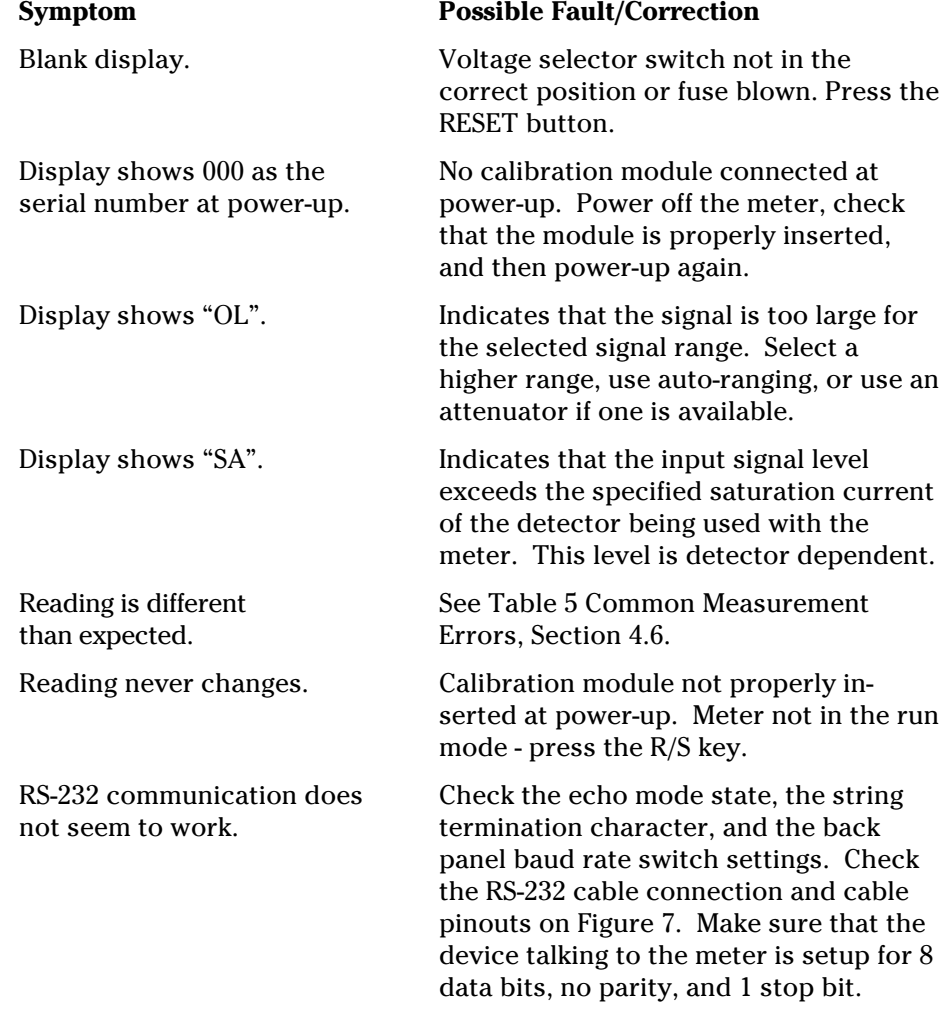

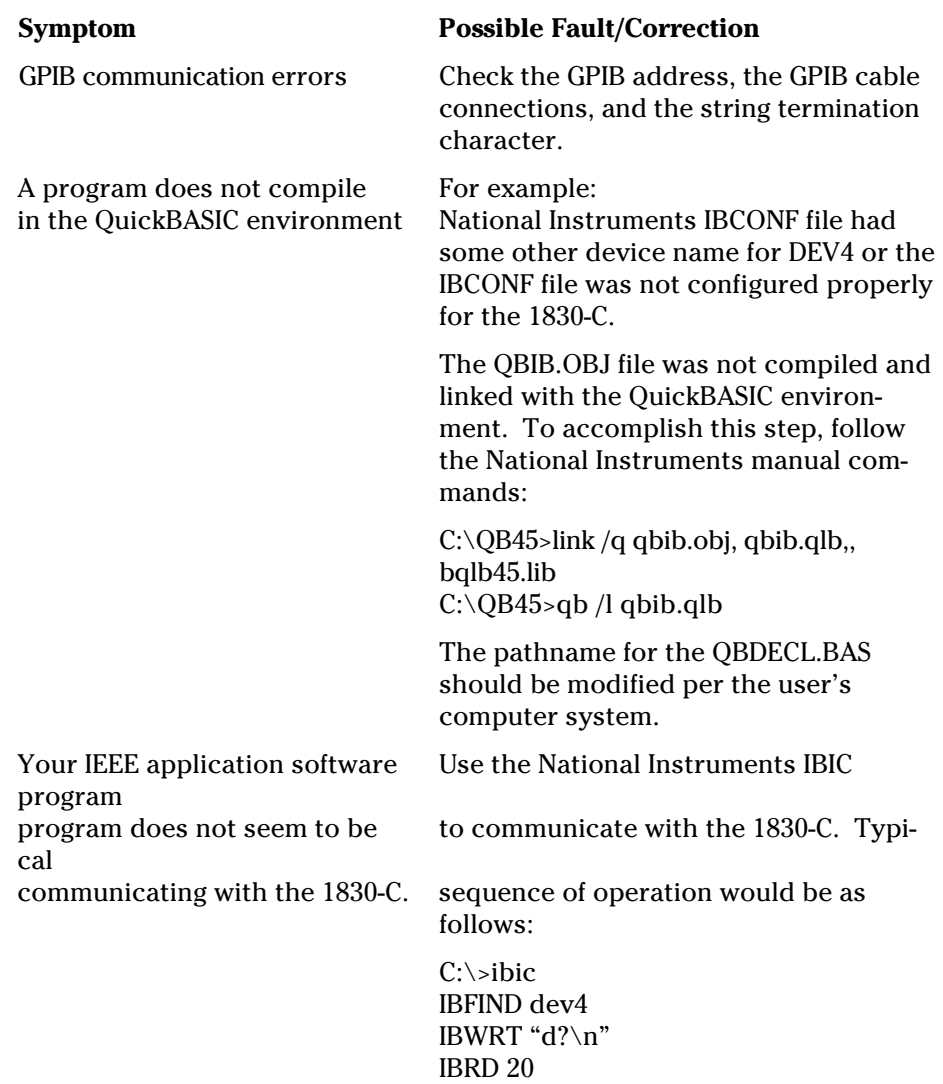

*Table 6 — Symptom/Fault Troubleshooting Guide*

# **7.2 Cleaning Procedure**

When cleaning the body of this instrument, use only a mild soap and water solution on a damp cloth.

## **CAUTION**

**Do not use acetone or other organic solvents on the 1830-C. Organic solvents attack the ABS plastic case.**

# **7.3 Re-Calibration Schedule**

The 1830-C calibration accuracy is warranted for a period of 1 year. After 1 year, the meter should be returned to Newport Corporation for re-calibration and NIST traceability recertification. Newport detectors also require recertification at one year intervals.

# **Section 8 Factory Service**

# **8.1 Introduction**

This section contains information regarding obtaining factory service for the 1830-C Optical Power Meter. The user should not attempt any maintenance or service of this instrument and/or accessories beyond the procedures given in Section 7: Troubleshooting and Maintenance. Any problems which cannot be resolved using the guidelines listed in Section 7 should be referred to Newport Corporation factory service personnel. Contact Newport Corporation or your Newport representative for assistance. The 1830-C contains no user serviceable parts. Its calibration accuracy is warranted for a period of 1 year.

## **8.2 Obtaining Service**

To obtain information concerning factory service, contact Newport Corporation or your Newport representative. Please have the following information available:

- 1. Instrument model number (On front panel)
- 2. Instrument serial number (On rear panel)
- 3. Description of the problem.

If the instrument is to be returned to Newport Corporation, you will be given a Return Number, which you should reference in your shipping documents. Please fill out a copy of the service form, located on the following page, and have the information ready when contacting Newport Corporation. Return the completed service form with the instrument.

# **Service Form**

### **Newport Corporation** U.S.A. Office: 714/863-3144 FAX: 714/253-1800

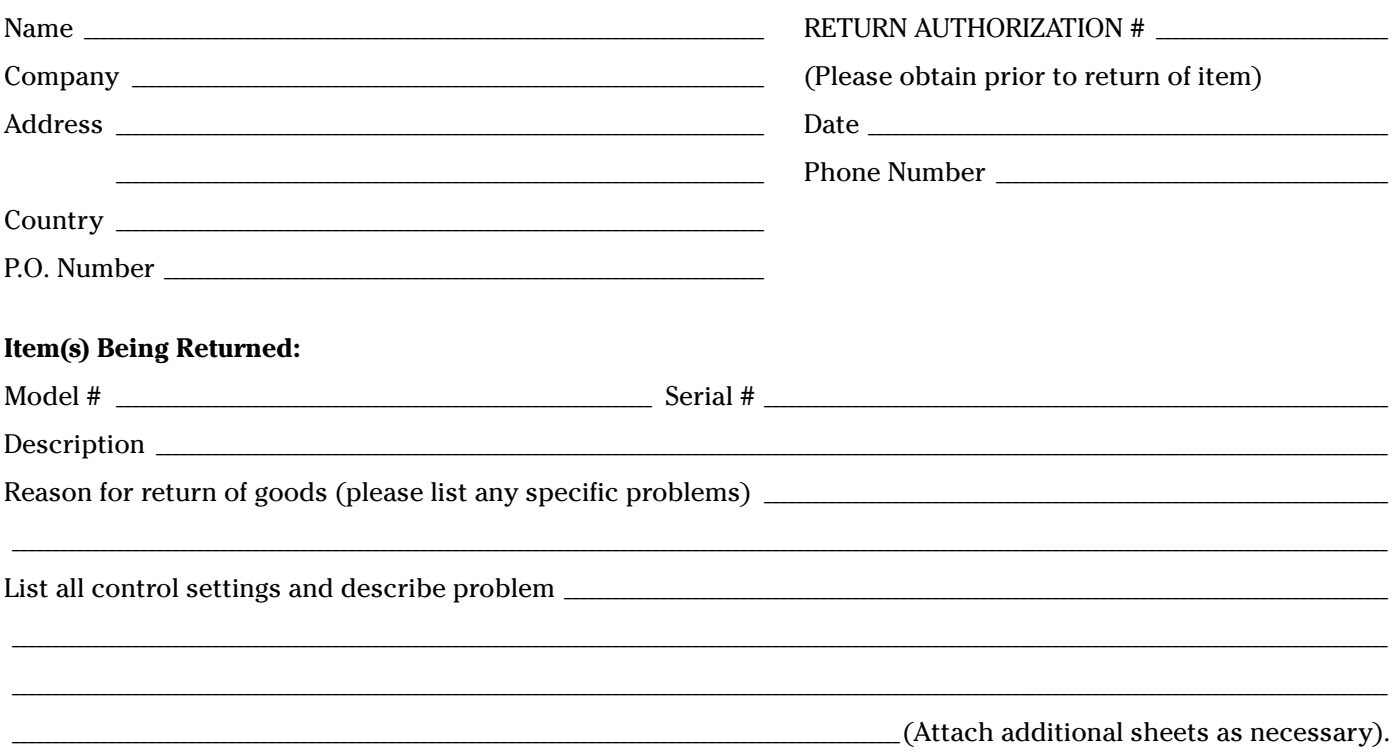

Show a block diagram of your measurement system including all instruments connected (whether power is turned on or not). Describe signal source. If source is a laser, describe output mode, peak power, pulse width, repetition rate and energy density.

### **Where is the Measurement Being Performed?**

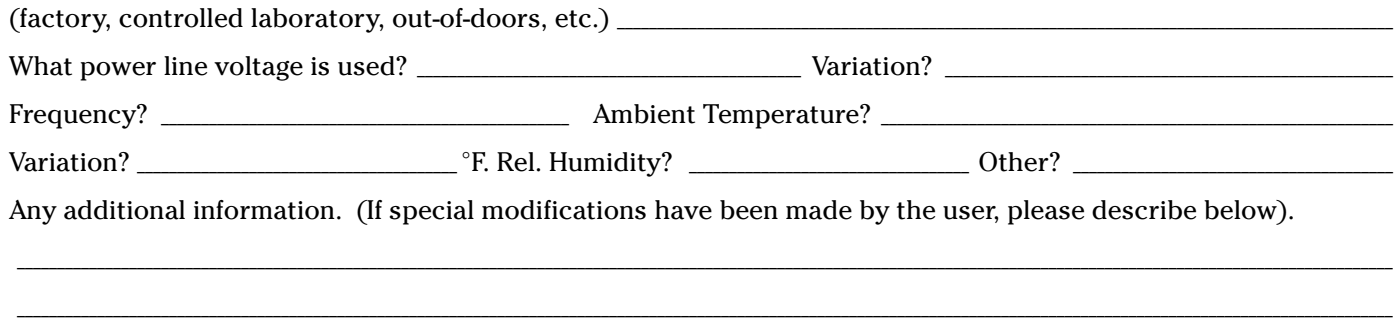

# **Appendix A Status Reporting System**

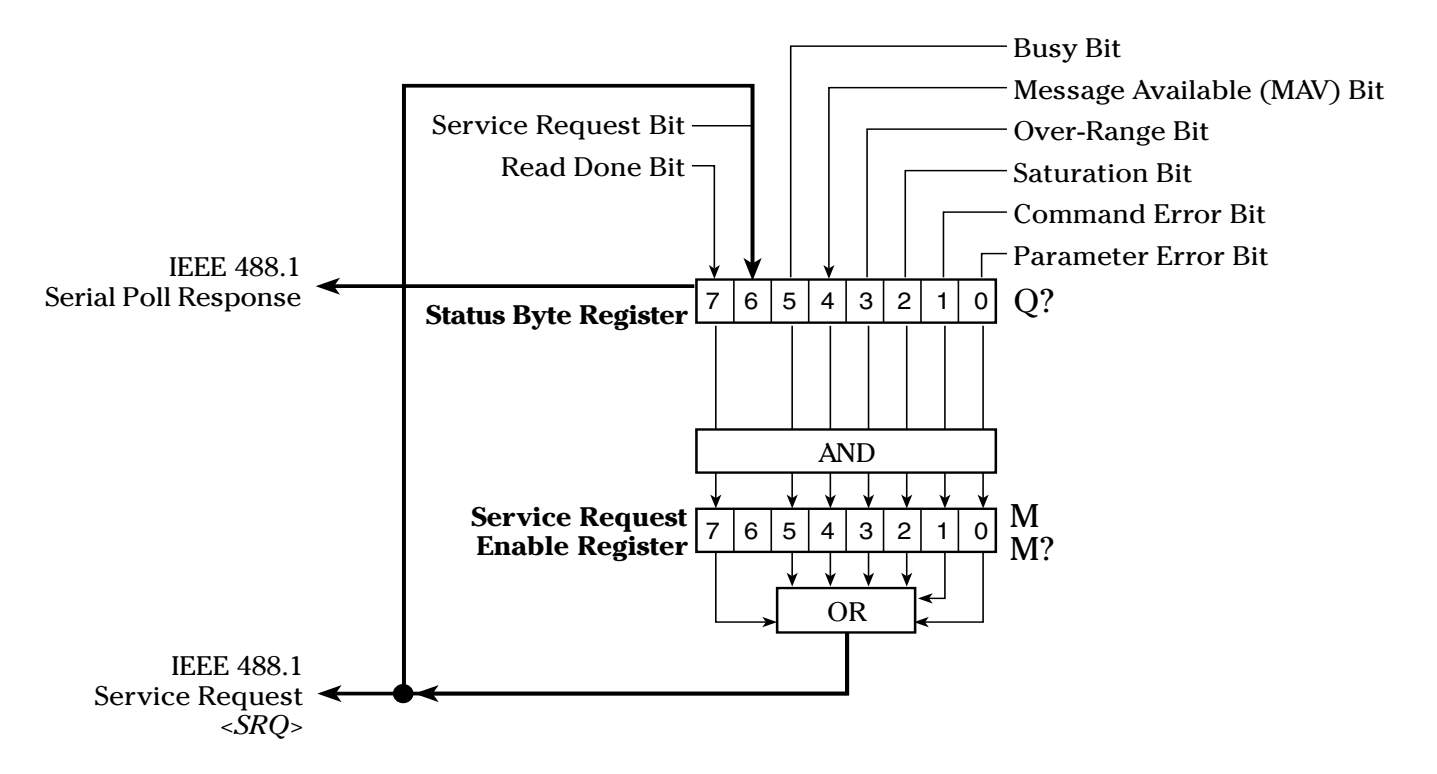

Below is a graphical representation of the 1830-C's Status Reporting System for the GPIB bus. The two registers involved are the *Status Byte Register* and the *Service Request Enable Register*.

#### *Figure 10. The 1830-C's Status Reporting System for the GPIB Bus.*

The *Status Byte Register* is used to record a summary of the 1830-C's current condition for the Status Reporting System. The status of the 1830-C is returned to the controller when a serial poll is performed. The register is bit mapped, meaning that each condition is represented by a bit of different binary weight  $(...,8,4,2,1)$ . When a bit is set high, (has a value of 1) the condition is true. The bits are cleared (set to zero) based on the conditions described for each bit. Additionally, all the bits in the Status Byte Register, except for the MAV bit, can be cleared by using the Clear Status Byte Register command, C.

The *Service Request Enable Register* is used to define the conditions of the Status Byte Register that will generate an IEEE 488.1 service request, <SRQ>. This register performs a bit-wise AND'ing operation with the Status Byte Register. When an event occurs that causes a bit to be set high in the Status Byte Register and its corresponding bit is set high in the Service Request Enable Register, an <SRQ> will be generated once for the given event. When the <SRQ> is asserted and a serial poll of the 1830-C is performed, bit 6 and the bit(s) that initiated the <SRQ> will be set high in the byte returned by the serial poll. A serial poll will clear the <SRQ> until it is again asserted by a new event in the Status Byte Register.

### **NOTE**

When using RS-232C, the service request <SRQ> and the serial poll features are not available. However the state of the status byte register can be obtained by the query, **Q?**.

Below is a description of each bit of the Status Byte Register.

#### **PARAMETER ERROR:**

This bit goes high whenever a valid command is issued but the command's parameters are out of range. e.g. U9

This bit is cleared by Q? or by the C command.

#### **COMMAND ERROR:**

This bit goes high whenever a bad command is sent regardless of the parameters. e.g. H1

When the meter is in the HOLD mode, good commands which try to change the measurement parameters will set this bit high.

This bit is cleared after an Q? or by the C command.

### **SATURATION:**

This bit goes high whenever the photodetector is saturated, i.e. further increase in the input signal level does not cause any change in the measurement readings.

This bit goes low when the input signal is below the photodetector's saturation level.

#### **OVER-RANGE:**

This bit goes high whenever the input signal exceeds the maximum signal level for the present signal range.

This bit goes low when the signal level is within range.

#### **MESSAGE AVAILABLE, (MAV):**

This bit goes high when any message is ready to be transmitted over the interface. This bit is set only when the 1830-C is ready to respond with data for an issued query.

This bit goes low after the 1830-C completes sending the message.

#### **BUSY:**

This bit goes high whenever the 1830-C is in auto-ranging mode and is changing ranges, when the 1830-C is in power-up initialization mode, or when the meter is performing an auto-calibration.

This bit goes low whenever the above three conditions do not exist.

### **SERVICE REQUEST:**

When the status byte is read by means of a serial poll, this bit is set when the 1830-C is requesting service.

When the status byte is read by means of the Q? query, this bit will be set if any bit in the status byte is set and its corresponding bit is set in the Service Request Enable Register.

*When the SERVICE REQUEST bit changes state from low to high, the 1830-C automatically asserts a service request <SRQ>.*

#### **READ DONE:**

This bit goes high when a new reading has been taken by 1830-C that is not an over-range, or did not saturate the photodetector, and was not taken while ranging.

This bit is cleared by D? or by the C command.

# **Appendix B Sample Programs**

## **B.1 Example Program for RS-232C Communication (GWBASIC)**

```
10 '****************************Program Header **************************
20 'Newport Corporation
30 '1830-C to RS-232 Communication Program - an example program
40 '
50 'This program is designed to show you how to write a simple
60 'program that will write commands and read query responses to and
70 'from the 1830-C via the RS-232 port on the 1830-C Rear panel and the
80 'RS-232 port on an IBM PC/AT or compatible. The program was written in
90 'MICROSOFT GWBASIC on an IBM AT compatible.
100'110 'Note that if the 1830-C is reset while the program is running the
120 'program must be restarted so that the ECHO mode will be disabled.
130 '
140 'Written By : Rakesh Pandit
150 ' Date: June 24th,1994
160 '************************** End of Header ****************************
170 '
1000 'Beginning of program
1010 'Open COM port with the following specifications:
1020 'COM port 1, 9600 baudrate, no parity, 8 data bits & 1 stop bit
1030 OPEN "COM1:9600,N,8,1" FOR RANDOM AS #1
1040 GOSUB 2000 ' Display Newport Greeting
1050 GOSUB 6000 ' 1830-C's echo mode disabled
1060 GOSUB 3000 ' Process user input
1070 CLOSE #1 ' Close the COM file
1080 END 'End of program
1090 '
2000 'Main Screen : Draw the main screen
2010 CLS
2020 LOCATE 1, 24: PRINT "NEWPORT CORPORATION "
2030 LOCATE 2, 20: PRINT "1830-C TO IBMPC RS-232C Communication Program"
2040 PRINT : PRINT
2050 RETURN
```

```
2060 '
3000 'Enter.User.Commands: Get and interpret the user's commands
3010 WHILE (1) 'Get and process user input until Q or q is input.
3020 RS232OUT$ = " " 'Clear RS232out$ string
3030 LINE INPUT RS232OUT$ 'Get the user input
3040 IF RS232OUT$ = "Q" OR RS232OUT$ = "q" THEN RETURN ELSE GOSUB 4000
3050 'Assume strings ending with "?" are queries
3060 IF INSTR(RS232OUT$, "?") = 0 THEN GOTO 3090
3070 GOSUB 5000
3080 PRINT RS232IN$;
3090 END IF
3100 WEND
3110 RETURN
3120 '
4000 'Write.RS232.String: Write the string RS232OUT$ to the RS-232 port
4010 PRINT #1, RS232OUT$ 'PRINT # appends <CR><LF> to the string
4020 RETURN
4030 '
5000 ' Read.RS232.String : Read a string from the 1830-C RS-232 port
5010 ' Characters are read one at a time until a <LF> character is
5020 ' read or 2 seconds elapse between consecutive character reads.
5030 ' At end of routine the string read or an error is in RS232IN$.
5040 BUFFER$ = CHR$(0) 'Initialize BUFFER$ to NULL character
5050 RS232IN$ = ""
5060 TIMEOUT.ERROR% = 0 'Initiate to no timeout error
5070 ON TIMER(1) GOSUB 7000 'Set timer for a 1 second time out
5080 TIMER ON 'Turn on timer
5090 'While port doesn't timeout and string delimiter <LF> not
5100 'read,continue trying to read input COM port.
5110 WHILE TIMEOUT.ERROR% = 0 AND BUFFER$ <> CHR$ (10)
5120 IF LOC(1) = 0 THEN GOTO 5170
5130 TIMER OFF
5140 BUFFER$ = INPUT$(1, #1)
5150 RS232IN$ = RS232IN$ + BUFFER$
5160 TIMER ON
5170 END IF
5180 WEND
5190 TIMER OFF
5200 IF TIMEOUT.ERROR% = 1 THEN RS232IN$ = "Timed out when reading RS-232 port. " +
CHR$(13)
5210 RETURN
5220 '
6000 'Turn.Echo.Off: Turns the echo mode off if it is enabled.
6010 RS232OUT$ = "E?"
6020 GOSUB 4000
```

```
6030 GOSUB 5000
6040 IF RS232IN$ = "0" + CHR$(13) + CHR$ (10) THEN GOTO 6120
6050 PRINT "Disabling echo mode ....";
6060 RS232OUT$ = "E0"
6070 GOSUB 4000
6080 GOSUB 5000 'Read">1"
6090 GOSUB 5000 'Read ">E0"
6100 GOSUB 5000 'Read ">" ( timeout because no <NL> )
6110 PRINT "ECHO mode disabled "
6120 'ENDIF
6130 RETURN
6140 '
7000 'timeout: Set TIMEOUT.ERROR% flag. Called if t seconds, as
7010 'defined by ON TIMER (t), elapsed between TIMER ON AND TIMER OFF.
7020 TIMEOUT.ERROR% = 1
7030 RETURN
10000 END 'End of Program listing
```
## **B.2 Example Program for IEEE 488 Communication (QuickBASIC)**

```
'************************ Program Header ************************************
'NEWPORT CORPORATION
'1830-C to IEEE-488 Communication Program - an example program
'
'The following program is designed to be an example of how to write a simple
'program that will write commands and read query responses to and from
'the 1830-C controller via the IEEE-488 port. This program was specifically
'written for the equipment below.
'
'This program was written on an IBM AT compatible using QuickBASIC 4.5
' and software routines supplied with the GPIB board.
'The GPIB board used was: National Instruments GPIB-PC2A board
                          ' Newport Corporation pn LA-PC-488-2A-5
'The interface cable was: Newport Corporation pn LA-CABLE-2M488
'
'NOTE: Before running this program on the above GPIB board follow the
      ' manufacturers instructions for installation of hardware and software.
      Be sure to read the section on setting up the QuickBASIC environment.
      Rename one of the devices "DEV4" when running the IBCONF program
      included with the board. Remember the device number you renamed
      and set the DIP switches on the back of the 1830-C to reflect the
      address you have selected.
'
'Written By: Rakesh Pandit
      Date: June 30, 1994
'************************* End of Header ************************************
'Beginning of program
'$INCLUDE: 'C:\AT-GPIB\QBASIC\QBDECL.BAS' 'Use your own path here.
'Beginning of program
    IEEEout$ = "DEV4" 'IEEE-488 1830-C address must be
                                         'named DEV4 in the GPIB.COM file.
    CALL IBFIND(IEEEout$, device.number%) 'Setup the device.number% variable
                                         'used in GPIB-PC routine calls.
                                         '(National Instruments command)
    IF device.number% < 0 THEN
      PRINT "Unable to find "; IEEEout$; " device."
      STOP
    END IF
   GOSUB Main.Screen 'Draw header on the screen
    GOSUB Enter.User.Commands 'Process user input
END 'End of program
'Main.Screen: Draw the main screen.
Main.Screen:
```

```
 CLS
 LOCATE 1, 22: PRINT "N E W P O R T C O R P O R A T I O N"
  LOCATE 2, 19: PRINT "1830-C to IEEE-488 Communication Program"
  PRINT : PRINT
RETURN
'Enter.User.Commands: Get and interpret the user's commands.
Enter.User.Commands:
 DO 'Get and process user input until Q, or QUIT input.
   IEEEOut$ = "" <br>
'Clear IEEEOut$ string
    LINE INPUT IEEEout$ 'Get the user input
    IEEEout$ = UCASE$(IEEEout$) 'Convert input to upper case
    SELECT CASE IEEEout$
     CASE "Q", "QUIT" 'Exit on Q
     RETURN
      CASE "IBCLR" 'Allow user to issue device clear
     CALL IBCLR(device.number%) 'Send a device clear
                                      '(National Instruments command)
      CASE ELSE
     GOSUB Write.IEEE.String 'Write user input to IEEE port
     IF INSTR(IEEEout$, "?") <> 0 THEN 'If command was a query
       GOSUB Read.IEEE.String 'Read input data on IEEE port
     END IF
    END SELECT
 LOOP WHILE 1 = 1RETURN
'Write.IEEE.String: Write the string IEEEout$ out to the IEEE port.
Write.IEEE.String:
 IEEEout$ = IEEEout$ + CHR$(10) \\ \Append a deliminating <LF> to IEEEout$
 CALL IBWRT(device.number%, IEEEout$) \Write IEEEouit$ to IEEE-488 port
                                      '(National Instruments command)
  RETURN
'Read.IEEE.String: Read a string from the 1830-C IEEE port. The string
' read from the IEEE-488 port is printed on the screen.
Read.IEEE.String:
  timeout.error% = 0 'Initiate to no timeout error
  ON TIMER(3) GOSUB timeout
  IEEEin$ = SPACE$(255) 'Initiate IEEEin$ to 255 spaces
 poly = 0 'wait for MAV bit to be set
  TIMER ON
  WHILE ((timeout.error% = 0) AND ((poll% AND &H10) = 0))
    CALL IBRSP(device.number%, poll%)
  WEND
 TIMER OFF \qquad 'Turn timer off
  IF (timeout.error% = 1) THEN
```

```
 PRINT "IEEE-488 port timed out when trying to read input."
    RETURN
  END IF
  CALL IBRD(device.number%, IEEEin$) 'Read IEEE-488 port
  IEEEin$ = RTRIM$(IEEEin$) 'Trim trailing spaces
  IF (LEN(IEEEin$) > 0) THEN 'If something was read from port
   PRINT IEEEin$; \rho 'print the input string
  ELSE
    PRINT "Error occurred when reading IEEE-488 port."
  END IF
  RETURN
RETURN
'timeout: Set timeout.error% flag. This routine is called if t seconds, as defined
'by the ON TIMER(t) function call, has elapsed between TIMER ON and TIMER OFF.
timeout:
  timeout.error% = 1
RETURN
END 'End of Program Listing
```
# **Appendix C Simplified 1830-C Functional Block Diagram**

A simplified block diagram of the 1830-C is shown in Figure 11. The heart of the 1830-C is a current to voltage converter followed by an A/D converter that translates the conditioned analog input signals into a form usable by the microcomputer. The microcomputer performs all necessary system control and calculations required to display the correct reading.

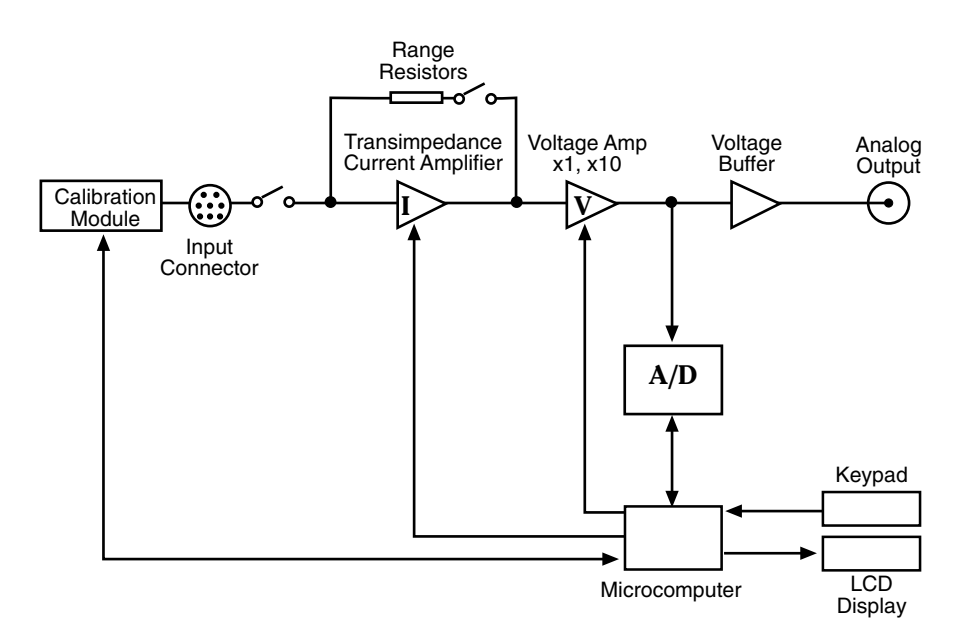

*Figure 11. Simplified Functional Block Diagram*
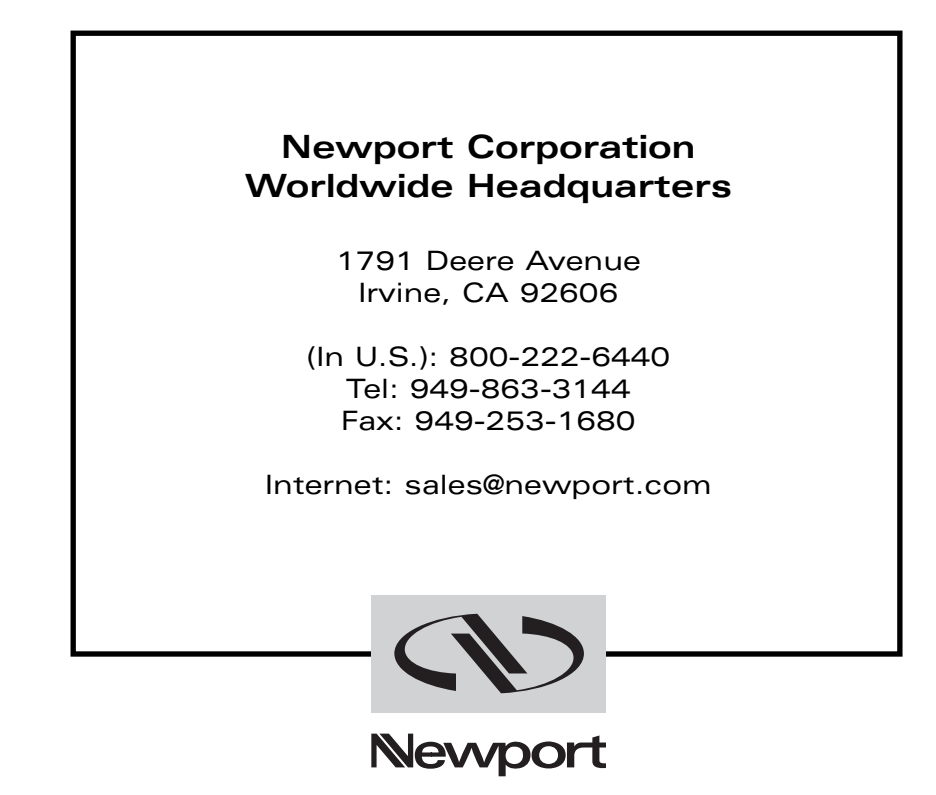

Visit Newport Online at: **www.newport.com**

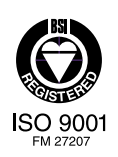